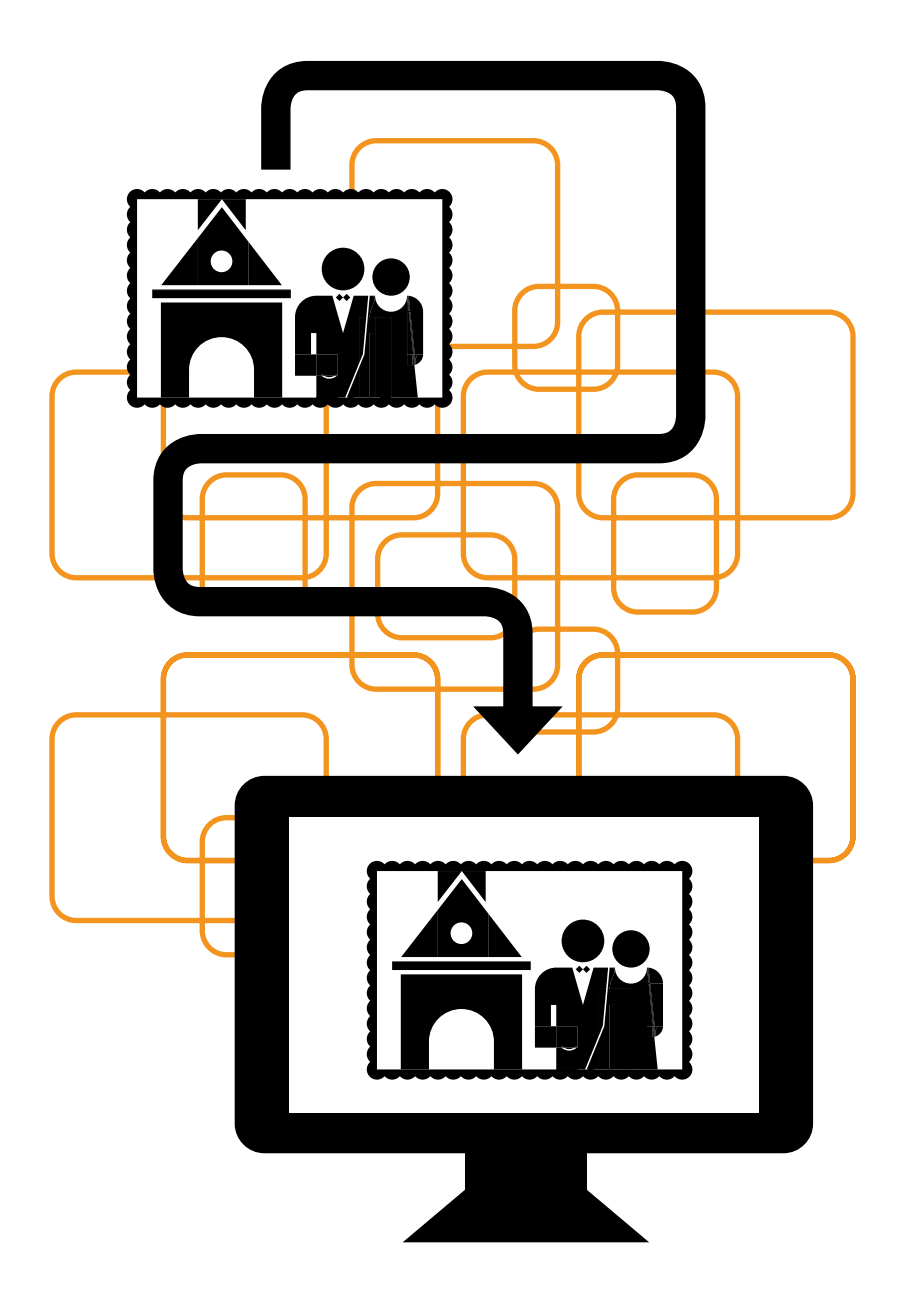

# Wspomnienia silniejsze będą niż Ty

1 WARSZTATY DOTYCZĄCE DIGITALIZACJI DZIEDZICTWA KULTUROWEGO | MATERIAŁ DYDAKTYCZNY

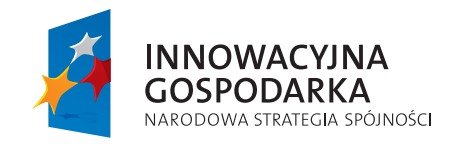

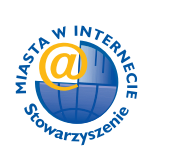

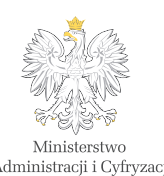

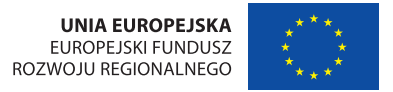

Projekt współfinansowany ze środków Europejskiego Funduszu Rozwoju Regionalnego w ramach Programu Operacyjnego Innowacyjna Gospodarka

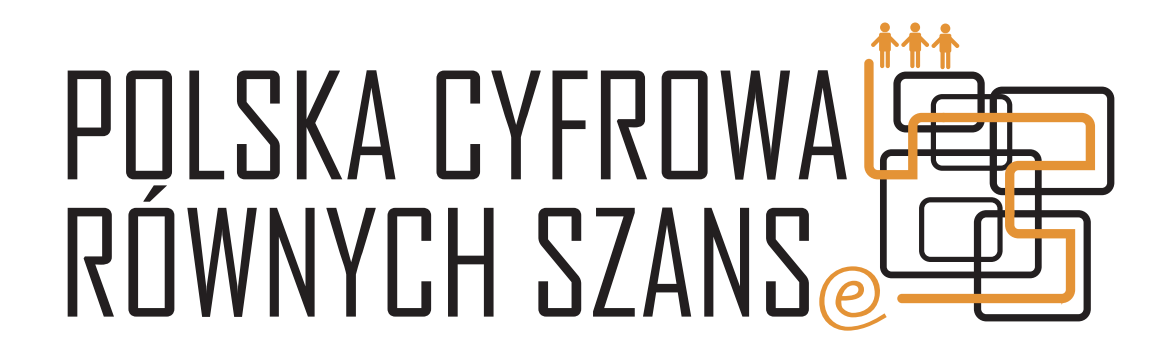

Poradnik "Wspomnienia silniejsze będą niż Ty" opracowany został w ramach projektu POLSKA CYFROWA RÓWNYCH SZANS jako pomoc metodyczna dla Latarników Polski Cyfrowej, prowadzących zajęcia wprowadzające w cyfrowy świat osoby z pokolenia 50+.

Wydawnictwo jest wynikiem warsztatów przeprowadzonych w Wierzchosławicach k. Tarnowa, 24-25 kwietnia 2013r.

Wykorzystano fragmenty tekstu Anny Dąbrowskiej, stworzonego na potrzeby projektu Młodzi Menedżerowie Kultury Towarzystwa Inicjatyw Twórczych "ę".

 $\odot$  [http://mmk.e.org.pl/eakademia/eakademia\\_scenariusze\\_oral.html](http://mmk.e.org.pl/eakademia/eakademia_scenariusze_oral.html)

WYDAWCA: Stowarzyszenie "Miasta w Internecie", 2013

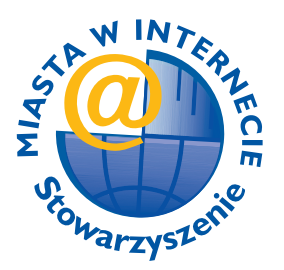

AUTORZY: Jakub Danecki, Katarzyna Sawko REDAKCJA: Magda Jackowska PROJEKT GRAFICZNY: Jerzy Parfianowicz

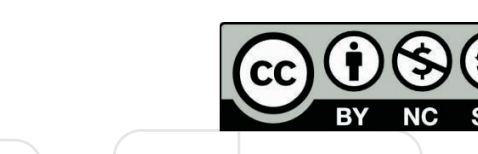

Ten utwór jest dostępny na licencji Creative Commons Uznanie autorstwa – Użycie niekomercyjne – Na tych samych warunkach 3.0 Polska.

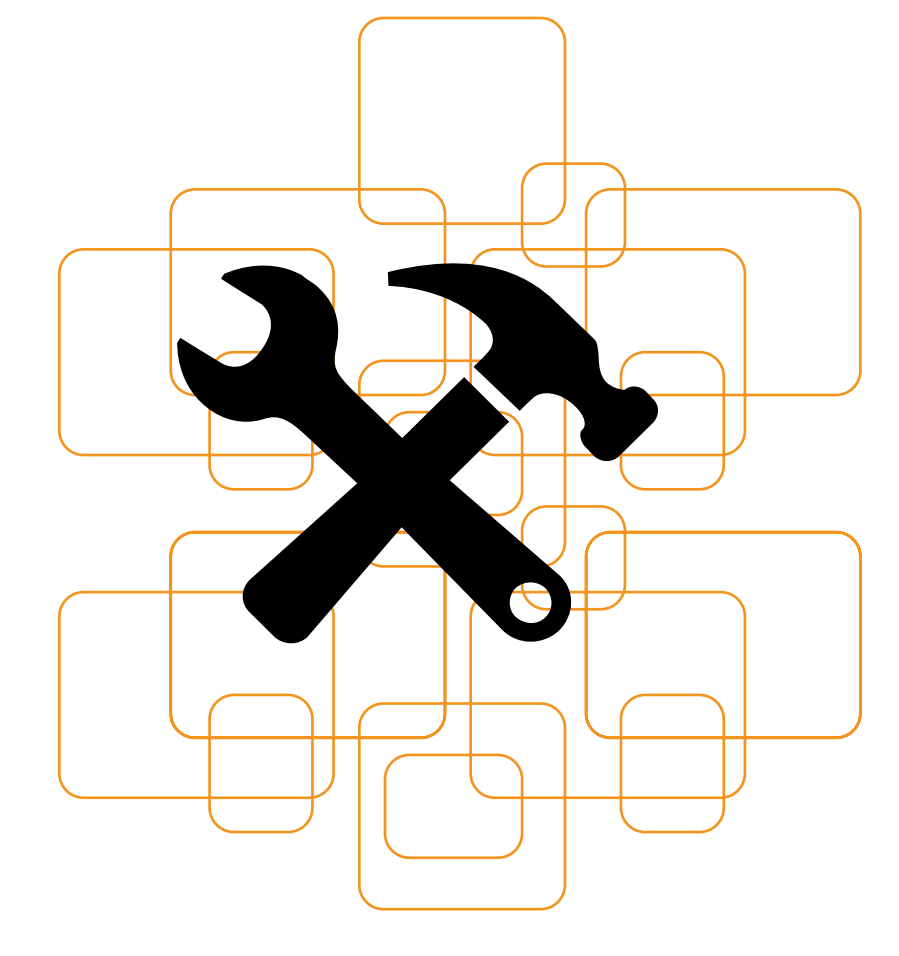

# PROJEKTY DIGITALIZACYJNE – CELE, REALIZACJA, NARZĘDZIA

# Cele, uczestnicy oraz odbiorcy projektów dotyczących digitalizacji wspomnień/zasobów/dziedzictwa materialnego oraz historii lokalnej

igitalizacja materialnych i niematerialnych<br>treści związanych z dziedzictwem może byc<br>jednym ze sposobów na zachęcenie osoby<br>w wieku 50+ do zainteresowania się komputeratreści związanych z dziedzictwem może być jednym ze sposobów na zachęcenie osoby w wieku 50+ do zainteresowania się komputerami, internetem i nowymi technologiami. Osoby te bardzo często posiadają duże ilości materiałów, którymi chciałyby się podzielić ze swoją rodziną albo ze światem – fotografie, różnorodne przedmioty, nagrania audio w różnych formatach czy mapy. Przeważnie jednak dziedzictwo ma charakter niematerialny – może nim być wiedza o wydarzeniach z przeszłości, zapamiętane pieśni, anegdoty, obrzędy albo pewne szczególne umiejętności i zawody, którym grozi zapomnienie.

Ze względu na ogrom dostępnych w internecie treści i materiałów już na początku planowania projektu należy zdecydować, czy celem działania ma być zainteresowanie publiczności digitalizowanymi treściami czy raczej osób digitalizujących technologią i nowymi mediami. Cele te nie muszą się wykluczać, ale warto uświadomić sobie, na czym tak naprawdę nam zależy. Wybór celu będzie miał spore znaczenie dla przebiegu całego procesu i będzie wpływał na naszą postawę wobec zbieranych materiałów. Jeśli zależy nam na stworzeniu wartościowego zbioru (np. wspomnień) i opublikowaniu go w sposób użyteczny i atrakcyjny, projekt będzie wymagał innego podejścia i więcej zabiegów technicznych i estetycznych niż taki, w którym nastawimy się głównie na spełnienie potrzeb seniorów. **■**

# ▷ Cel 1:

## edukacja, przekazywanie kompetencji medialnych

Jeśli naszym celem będzie przede wszystkich zachęcenie osób 50+ do zainteresowania się praktycznym wykorzystaniem nowych technologii, potraktujemy zachowanie dziedzictwa kulturowego jako motywujący pretekst. Osoby 50+ mogą nie czuć potrzeby wykorzystywania komputera do swoich codziennych działań, nie interesują ich często również różnorodne funkcje telefonów komórkowych i innych urządzeń mobilnych. Pokazanie, że nowoczesne technologie służą też do utrwalania i przekazywania wiedzy, może wpłynąć na zmianę ich nastawienia.

Podejście "edukacyjne" pozwala ograniczyć wysiłek związany z poprawną redakcją treści, ich obróbką oraz publikacją. Każdy z tych kroków wymaga czasu oraz środków, które nie zawsze mogą być dostępne Latarnikom. **■**

# ▷ Cel 2:

# stworzenie wysokiej jakości materiałów dokumentujących dziedzictwo

Skupiając się na stwarzaniu wysokiej jakości treści pozwalających na zachowanie dziedzictwa, nie można aprobować tworzenia i publikowania materiałów niskiej jakości. Od jakości publikacji zależy powodzenie projektu, dlatego trzeba zadbać o odpowiednią redakcję, edycję i obróbkę gromadzonych treści. Wymaga to dużych zasobów i kompetencji oraz znajomości podstawowych zasad użyteczności stron WWW, ale pozwala na pokazanie światu rzeczywistych wyników, które przydać się

mogą nie tylko odbiorcom programu, lecz również innym osobom zainteresowanym dziedzictwem.

W obu przypadkach dobrym sposobem na poradzenie sobie z jakością utrwalanych treści jest znalezienie większego projektu, w ramach którego można uzyskać pomoc w pracy, lub instytucji chcącej zaoferować wsparcie techniczne czy promocyjne. **■**

# Jak "wydobyć"/zgromadzić wspomnienia?

**Przegląd technik pracy z osobami starszymi. Jak zbadać potrzeby uczestników projektu, na co uważać, czego unikać, jak rozmawiać, jak radzić sobie w sytuacjach wywołujących silne emocje, jak moderować pracę grupy?** 

Spomnienia to bardzo subtelna kwestia.<br>Jako osoby postronne bardzo często nie<br>nieść zwykła fotografia czy krótka anegdota. Dla-Jako osoby postronne bardzo często nie rozumiemy, jak wielką wartość może nieść zwykła fotografia czy krótka anegdota. Dlatego rozmawiając o przeszłości, starajmy się być bardzo ostrożni i delikatni. Jeśli naszym celem jest nauczenie osób 50+, w jaki sposób mogą korzystać z komputera, najlepiej w ogóle unikać tematów o potencjalnie dużym ciężarze emocjonalnym a skupić się na tych bardziej neutralnych.

Emocje związane z przeszłością to nie jedyna przeszkoda. Poważną barierą może być np. wstyd. Bardzo często pojawia się obawa, że podczas nagrania, skanowania zdjęć, spisywania historii na wierzch wyjdą braki warsztatowe – zła jakość fotografii czy choćby brak umiejętności krasomówczych. Kolejną trudność może stanowić po-

strzeganie własnych historii jako nieważnych. Aby przełamać powyższe bariery, warto sięgnąć do już istniejących treści i pokazać, jak w rzeczywistości wyglądają zamieszczane w sieci wywiady, archiwa czy pamiętniki innych osób. Bardzo często są to treści o niskiej jakości, tworzone we współpracy z osobami niemającymi doświadczenia w tego typu projektach. Świadomość tego faktu może ośmielić uczestników projektu.

Aby poradzić sobie z problemami natury emocjonalnej i trudnymi wspomnieniami, można próbować nadać zbieranym materiałom swoistą narrację. Jeśli historia konkretnej rodziny jest bolesna i wiąże się z wieloma trudnymi faktami, to nadajmy myślom, wypowiedziom i różnorodnym materialnym świadectwom inny, bardziej neutralny kontekst, pytając np. o historię ulicy

albo – o wiele bardziej specyficznie – o historię zawodów w danej miejscowości, obrzędy, o godne zapamiętania odwiedziny urzędników i oficjeli. Uzyskane informacje będą prezentować te same fakty, ale umieszczone w innym kontekście, w ten sposób nie przywołają bolesnych wspomnień.

Pamiętajmy o konkretach! Wydobywanie jakiegokolwiek świadectwa przeszłości może się skończyć zalewem informacji, który nie pozwoli zrealizować naszych celów. Starajmy się zawęzić proponowany uczestnikom temat i pilnujmy, żeby ilość treści nie przeważała nad ich jakością. **■**

# Techniki utrwalania wspomnień i ich specyfika

**Poradnik nagrywacza, czyli jak to się robi**

# **1. By umówić się na nagranie, należy:**

- ◆ precyzyjne wytłumaczyć (czasem wielokrotne), po co chcemy się spotkać, dlaczego nagrywamy, gdzie zostanie to wykorzystane, kto przyjedzie;
- ◆ poinformować, gdzie ewentualnie nagrane wspomnienie zostanie wykorzystane (publikacja, strona internetowa, gazeta etc.);
- ◆ zapytać o zgodę;
- ◆ umówić się na konkretny termin;
- ◆ poprosić o przygotowanie zdjęć, listów, pamiątek itd. związanych z tematem nagrania, które chcemy wykonać.

# **2. W ile osób nagrywać?**

Jeśli nie jesteśmy zbyt wprawieni w nagrywaniu i nie mamy zbyt dużych doświadczeń w tym zakresie, warto na nagrania chodzić w dwie osoby. Każda z tych dwóch osób inaczej zapamięta opowiadane wspomnienia, inne też przyjdą jej do głowy pytania, które warto zadać osobie opowiadającej. Poza tym w sytuacji, kiedy spotkamy się z bardzo traumatyczną historią, lepiej dla nas będzie mieć obok siebie kogoś, kto nas choć trochę zna. Obecność dwóch osób jest szczególnie ważna, kiedy poza nagraniem mamy zamiar zrobić zdjęcia czy wideo z nagrania. Wytłumaczę to szerzej w punkcie o nagraniach audio i wideo.

# **3. Formularz pytań**

**Formularz** – czyli spis tematów, zagadnień albo wręcz samych pytań, które chcemy zadać – dobrze jest mieć. Lepiej jest posiadać choć minimalną wiedzę z danego tematu. Im więcej wiemy, tym więcej możemy zadać pytań i tym więcej uzyskamy informacji, a w konsekwencji nasz wywiad będzie lepszy.

 **Wspomnienia silniejsze będą niż Ty** | WARSZTATY DOTYCZĄCE DIGITALIZACJI DZIEDZICTWA KULTUROWEGO | MATERIAŁ DYDAKTYCZNY **7**

# **4. Trudne momenty**

**Jak rozmawiać z ludźmi o trudnych sprawach?** Nie wiem. Każdy musi znaleźć swój własny sposób. Znaleźć go w sobie.

#### **Co zrobić, kiedy osoba zaczyna płakać?**

Na pewno przerwać nagranie, dać jej chwilę, spróbować słowami ją uspokoić. Inne gesty pozostawiam każdemu z Was.

# **5. Nagrania audio i wideo, fotografie**

Zazwyczaj dobrze jest przed nagraniem porozmawiać. To pomoże przypomnieć sytuacje, o których będziemy mówić.

**Wideo** – jeśli ma być to dość krótka (do 15 min) wypowiedź – dobrze jest zarejestrować po nagraniu audio. Osoba będzie w pełni przygotowana, będzie się też czuła pewniej, a my będziemy mogli zadać bardzo precyzyjne pytania.

Zadawajmy je jednak spokojnym tonem. Ludzie zwykle bardzo krępują się kamery. Nie ma po co ich dodatkowo denerwować. Aby ograniczyć stres i tremę związane z nagraniem, możemy zrezygnować z kamery na rzecz np. telefonu komórkowego – będzie wiązało się to z niższą jakością nagrania, ale jednocześnie zmniejszy dystans rozmówcy wobec nas.

**Fotografie** lepiej jest wykonać po nagraniu audio i wideo.

# **6. Spisywanie i redagowanie nagranych wspomnień**

#### **Jak spisywać?**

Najlepiej jest spisać wszystko dokładnie tak, jak zostało to powiedziane.

#### **Jak redagować?**

Jest wiele możliwości. Niektórzy dokonują daleko idącej redakcji – aż po sytuacje, w których opowiada się o wydarzeniach w trzeciej osobie liczby pojedynczej, a słowa nagranej osoby są jedynie przypisami do tekstu głównego. Inni redagują w bardzo niewielkim stopniu, uznając, że najważniejsze są słowa opowiadającego. Redakcja wówczas ogranicza się do zabiegów, które mają jedynie rozwiać wątpliwości i pomóc poprawnie zrozumieć tekst. Wszystko zależy od miejsca przeznaczenia, czyli do czego chcemy użyć nagranych a później spisanych relacji i do kogo będą one adresowane.

# **7. Rezultaty projektu**

Jeśli nasz projekt, w którym wykorzystaliśmy nagrane relacje, przyniósł jakieś namacalne rezultaty – publikacje, strony internetowe itd. – zadbajmy o to, by trafiły one do ludzi, którzy nam przy tym projekcie pomogli, w tym także do tych, z którymi przeprowadziliśmy wywiady. Taka prosta życzliwość jest w tej pracy niezwykle ważna. **■**

# Narzędzia do udostępniania treści oraz narzędzia wykorzystywane do dokumentowania dziedzictwa w internecie

# **Narzędzia do tworzenia stron internetowych**

Przykład: *Wordpress* – popularny, darmowy system do zarządzania treścią (CMS). Świetnie sprawdza się w realiach organizacji pozarządowych.

Przystępny opis można znaleźć na stronie:  $\mathcal{O}$  http://www.technologie.org.pl/artykuly/ wordpress-nowoczesne-oblicze-ngo

# **Dostępne repozytoria zdjęć**

Przykład: *Flickr* – największe na świecie repozytorium zdjęć. Atutem serwisu jest możliwość

ściągnięcia zdjęć w różnych rozmiarach oraz fakt, że wielu autorów decyduje się tam udostępniać zdjęcia do swobodnego wykorzystywania, wybierając przy publikacji licencje *Creative Commons*.

Podstawowe informacje o użytkowaniu serwisu można znaleźć pod linkiem:

 $\odot$  http://otwartezasoby.pl/zdjecia-i-grafiki/ zdjecia-z-flickr-com-i-licencje/

# **Darmowe platformy blogowe**

Przykład: *Blogger* – bardzo popularny serwis blogowy, zsynchronizowany z serwisem *Picasa Web Albums*.

# **Darmowe narzędzia do tworze- nia prezentacji wideo**

Przykład: *Animoto* – jest to bardzo prosty w obsłudze, przyjazny użytkownikowi serwis pozwalający stworzyć 30-sekundowy (w darmowej wersji) półprofesjonalny film. Wystarczy wybrać styl, zamieścić zdjęcia, teksty i podkład muzyczny (można go wybrać spośród kilkudziesięciu propozycji dostępnych na stronie), aby otrzymać zaskakujące i bardzo efektowne wideo.

Tu znajdziecie tutorial w języku angielskim:  $\odot$  http://vimeo.com/28068735

# Serwis *Animoto*:

 $\sim$  www.animoto.com

 **Wspomnienia silniejsze będą niż Ty** | WARSZTATY DOTYCZĄCE DIGITALIZACJI DZIEDZICTWA KULTUROWEGO | MATERIAŁ DYDAKTYCZNY **9**

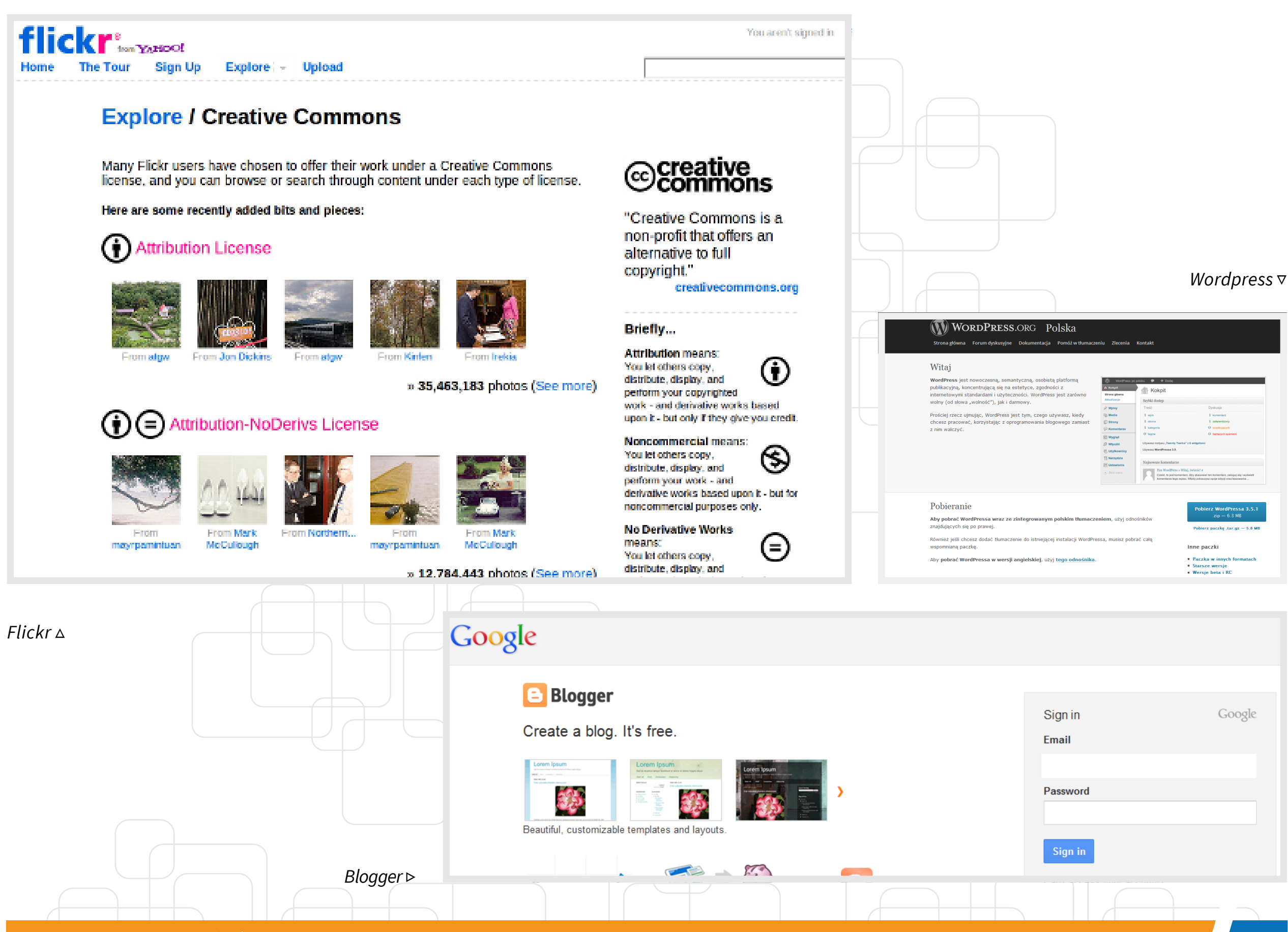

# Otwarte zasoby

twarte zasoby to takie, z których można<br>swobodnie korzystać (kopiować, remik-<br>sować, prezentować publicznie, rozpo-<br>wszechniać) bez pytania o zgode autora i pod pe swobodnie korzystać (kopiować, remiksować, prezentować publicznie, rozpowszechniać) bez pytania o zgodę autora i pod pewnymi warunkami (przede wszystkim pod warunkiem uznania autorstwa).

Otwarte zasoby edukacyjne (ang. Open Educational Ressourcres, OER) definiowane są jako materiały dostępne publicznie w internecie (bez kontroli dostępu), opublikowane wraz z prawem do dalszego wykorzystywania (najczęściej na tzw. wolnych licencjach).

Wygodną wyszukiwarkę otwartych zasobów możemy znaleźć w serwisie:

 $\mathcal{O}$  www.otwartezasoby.pl

# **Teksty i materiały edukacyjne**

*Wikipedia* to największa encyklopedia w sieci i zarazem największy otwarty, tworzony społecznościowo projekt polegający na zgromadzeniu wiedzy internautów w jednym miejscu. *Wikipedia* i jej projekty siostrzane działają na licencji *Creative Commons Uznanie Autorstwa* – Na Tych Samych Warunkach.

#### $\mathcal{O}$  http://pl.wikipedia.org/

*Wolne Lektury* to ponad 1800 utworów należących do domeny publicznej (co do których nie obowiązują już prawa autorskie majątkowe) lub na wolnych licencjach. W serwisie znajdziemy zarówno lektury szkolne, jak i klasykę literatury polskiej i zagranicznej, część nagraną również jako audiobooki.

#### $\mathcal{O}$  http://wolnelektury.pl/

Włącz Polskę to zestaw materiałów edukacyjnych dla polskich dzieci uczących się za granicą, przygotowany przez Ministerstwo Edukacji Narodowej i Ośrodek Rozwoju Edukacji Polskiej za Granicą.

▶▷▶

#### $\mathcal{O}$  http://www.wlaczpolske.pl/

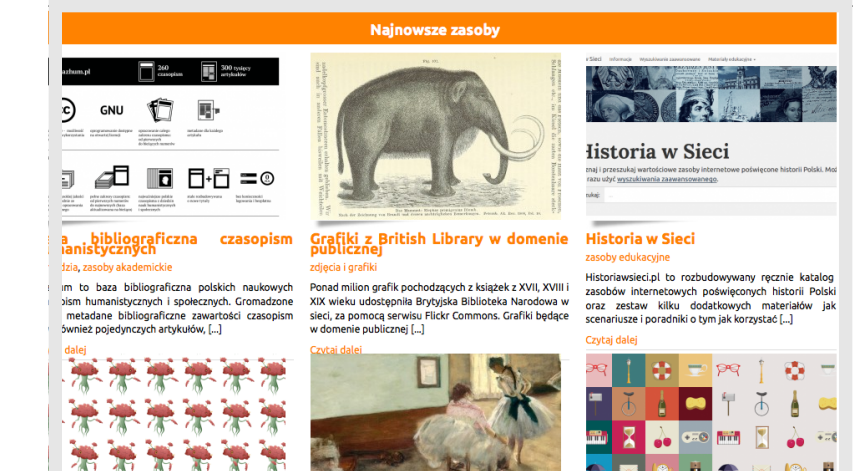

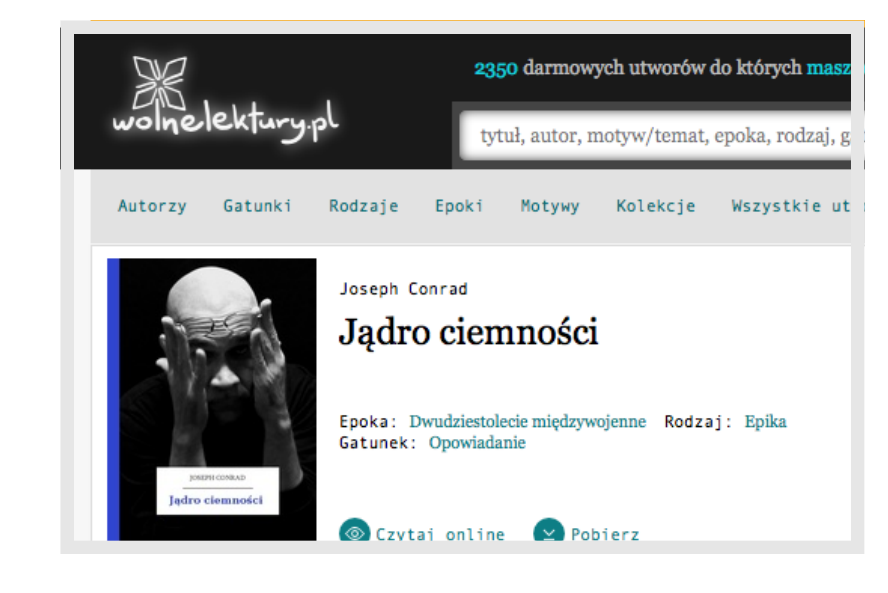

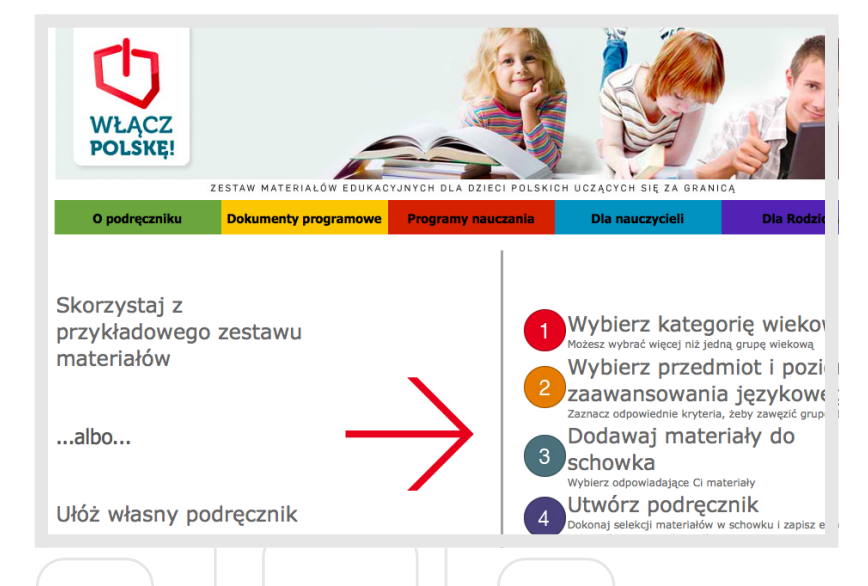

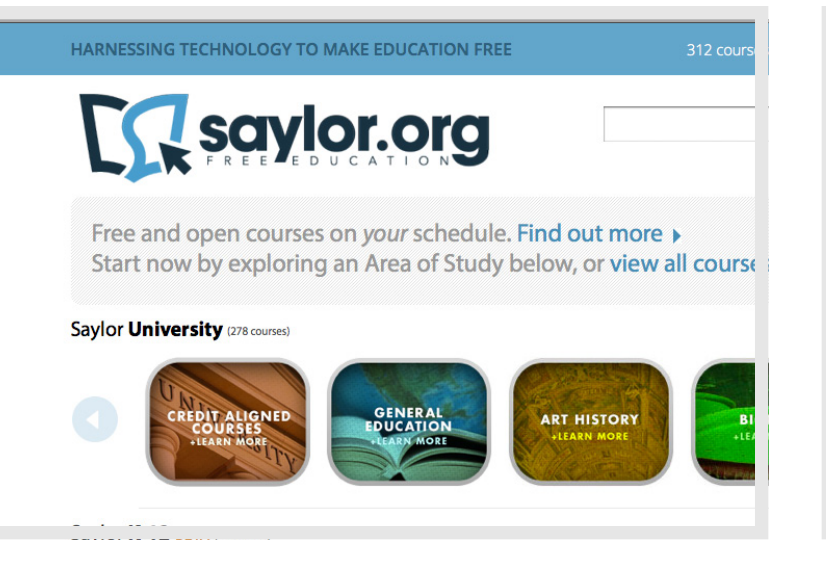

*Akademia Orange* to program grantowy dla pro-

jektów edukacji kulturalnej, którego wszystkie

efekty dostępne są na licencji *Creative Commons*

Uznanie Autorstwa. Zasoby edukacyjne, promo-

cyjne, gry, scenariusze lekcji czy wideo stworzone w ramach projektów dostępne są na stronie

Akademii oraz często na stronach organizacji

 $\odot$  http://www.akademiaorange.pl/projects/

*Saylor.org* to angielskojęzyczny, bezpłatny

larniejszych przedmiotów akademickich.

 $\mathcal{O}$  http://www.saylor.org/

i otwarty zbiór e-podręczników kursowych na

poziomie uczelni wyższej do kilkunastu najpopu-

i instytucji, które realizują projekty.

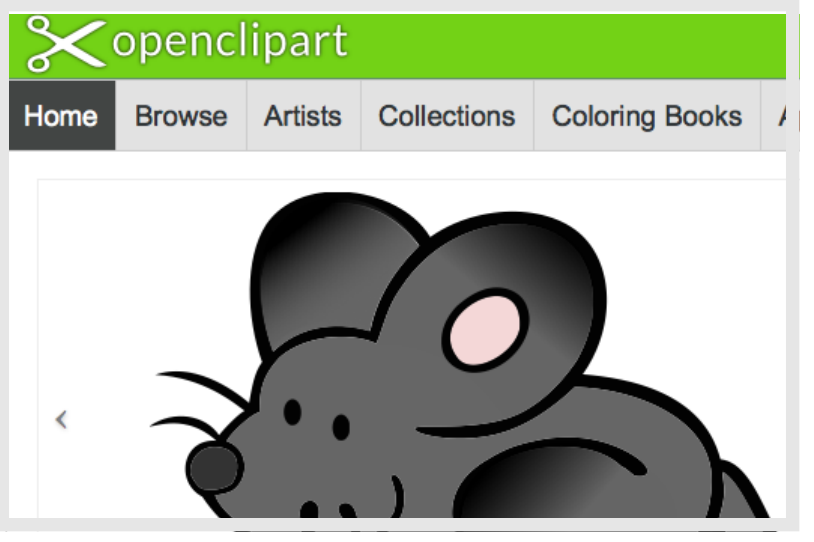

# **Zasoby graficzne**

*Flickr.com* to największy (ponad 800 mln zdjęć) zasób fotografii, w ramach którego znajdziemy prawie 200 mln prac na licencjach *Creative Commons*. *Flickr* pozwala wygodnie przeszukiwać zasoby według licencji za pomocą strony [w](http://www.flickr.com/creativecommons)yszukiwania zaawansowanego lub specjalnej strony poświęconej licencjom CC.

#### $\odot$  http://www.flickr.com/creativecommons

*Open Clip Art Library* to zbiór wolnych (zwykle w domenie publicznej lub na licencji *Creative Commons* Uznanie Autorstwa) grafik wektorowych oraz ikon.

#### $\mathcal{O}$  http://openclipart.org/

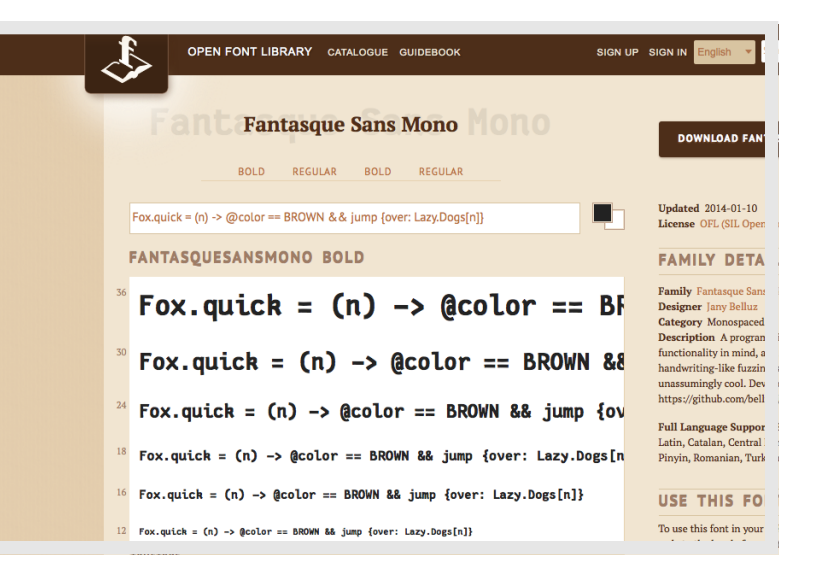

*Open Font Library* to biblioteka czcionek, które dostępne są wyłącznie na wolnych licencjach. Czcionki możemy pobrać do wykorzystania w edytorach tekstu czy grafice, a dzięki funkcjom CSS możemy użyć ich również jako webfonts, czyli do projektów stron internetowych itp.

▶▷▶

 $\mathcal O$  http://openfontlibrary.org/

# **Zasoby wideo**

*Vimeo.com* – bardziej profesjonalny i artystyczny odpowiednik serwisu YouTube.com, udostępnia już ponad półtora miliona filmów na wszystkich licencjach CC.

 $\odot$  http://vimeo.com/creativecommons

*YouTube.com* umożliwia podczas publikacji wideo wybór między licencją standardową a *Creative Commons* Uznanie Autorstwa. Filmów jest już ponad cztery miliony i możemy odnaleźć je poprzez edytor lub wyszukiwanie zaawansowane.

 $\mathcal{O}$  http://www.youtube.com/editor

*Blip.tv* to serwis wideo nastawiony na profesjonalne produkcje i telewizje internetowe. Oferuje możliwość publikowania na licencjach CC.

 $\mathcal{O}$  http://blip.tv/

# **Zasoby audio**

*Jamendo* to muzyczny serwis internetowy publikujący muzykę na licencjach *Creative Commons*/ *Free Art License*. Działa od 2005 roku i w swej kolekcji **VIMPO** Me Videos Create Watch Tools Upgrade Upload **Watch Amazing Videos** There are hundreds of hours of video added to Vimeo every day. Check of Picks, catch a movie, or just click wildly and find something awesome.

 $10<sub>2</sub>$ unl

ma ponad 350 tys. utworów we wszelkich możliwych gatunkach, z których można korzystać za darmo.

 $\mathcal{O}$  http://jamendo.com

*Musopen* to serwis udostępniający nowe i archiwalne nagrania utworów kilkuset kompozytorów muzyki klasycznej oraz podobną ilość zapisów nutowych.

 $\mathcal{O}$  http://musopen.org/

*Free Music Archive* to serwis z muzyką na licencjach CC. Poza udostępnianiem tysięcy utworów serwis umożliwia przeszukiwanie według kategorii tematycznych oraz obserwowanie kolekcji tworzonych przez instytucje lub społeczności.

 $\mathcal{O}$  http://freemusicarchive.org/

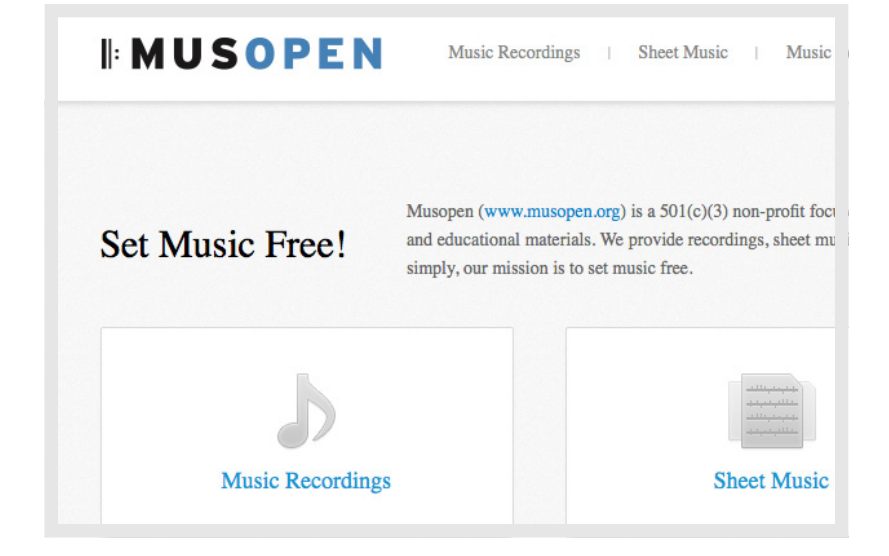

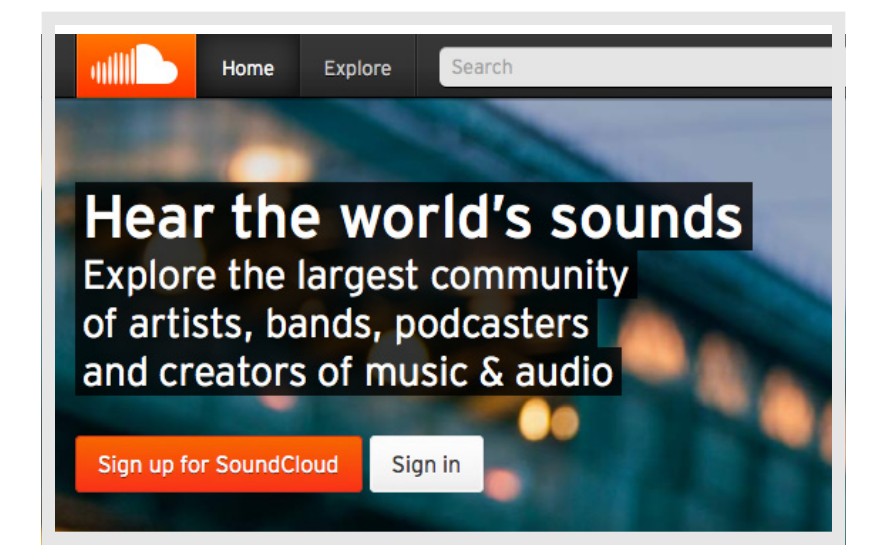

*SoundCloud* to serwis służący do publikacji oraz promocji muzyki i nagrań dźwiękowych. Skupia się na wygodzie udostępniania materiałów i funkcjach społecznościowych, np. na komentowaniu poszczególnych momentów w utworach; aktualnie w serwisie znajdziemy ponad 17 tys. otwartych utworów.

 $\odot$  http://soundcloud.com/creativecommons

# Przykłady projektów digitalizacyjnych

## **"Otwarte zabytki" jako narzędzie do zbierania wspomnień związanych z lokalnym dziedzictwem materialnym**

"Otwarte zabytki" to jeden z pierwszych tzw. projektów crowdsourcingowych w Polsce. Crowdsourcingowy, czyli realizowany w całości przez obywateli za pośrednictwem narzędzia internetowego dostępnego na stronie: www. otwartezabytki.pl. Autorzy chcą stworzyć pełną bazę zabytków dostępną w internecie na kształt katalogu, który uzupełniamy razem i w którym każdy zabytek będzie opisany i sfotografowany. Po co? Żeby zapewnić wszystkim zainteresowanym – niezależnie od tego, gdzie mieszkają i czy wcześniej znali te zabytki – łatwy i wygodny

dostęp do informacji zgromadzonej w jednym miejscu.

Serwis nie tylko umożliwia otwarty dla wszystkich dostęp do podstawowych informacji o zabytkach, ale także pozwala bliżej je poznawać, ułatwia planowanie wycieczek i spacerów edukacyjnych, gdyż każdy zabytek zlokalizowany jest na mapie Polski. Serwis Otwarte Zabytki daje także możliwość monitorowania stanu poszczególnych obiektów poprzez zgłaszanie alarmu, kiedy dzieje się z nimi coś złego.

Do tworzenia i rozwijania Otwartych Zabytków może przyłączyć się każdy, bez względu na poziom umiejętności technicznych. Wystarczy tylko zapoznać się z serwisem i postępować zgodnie z instrukcjami, które kolejno wyświetlają się na ekranie.

# **Muzeum Warszawskiej Pragi**

Muzeum Warszawskiej Pragi opracowało i udostępniło mapę z zamieszczonymi na niej fragmentami nagrań gromadzonych w Archiwum Historii Mówionej. Proponuje spacer po prawobrzeżnej Warszawie ulicami opisywanymi z pamięci przez rozmówców oraz zaprasza do odwiedzenia miejsc "widzianych, słyszanych, odczuwanych i zapamiętanych przez mieszkańców prawego brzegu". Projekt zasługuje na uwagę, ponieważ łączy digitalizację wspomnień z praktycznym zastosowaniem (nowoczesny spacerownik).

 $\mathcal{O}$  http://www.muzeumpragi.pl/?a=24

 **Wspomnienia silniejsze będą niż Ty** | WARSZTATY DOTYCZĄCE DIGITALIZACJI DZIEDZICTWA KULTUROWEGO | MATERIAŁ DYDAKTYCZNY **14**

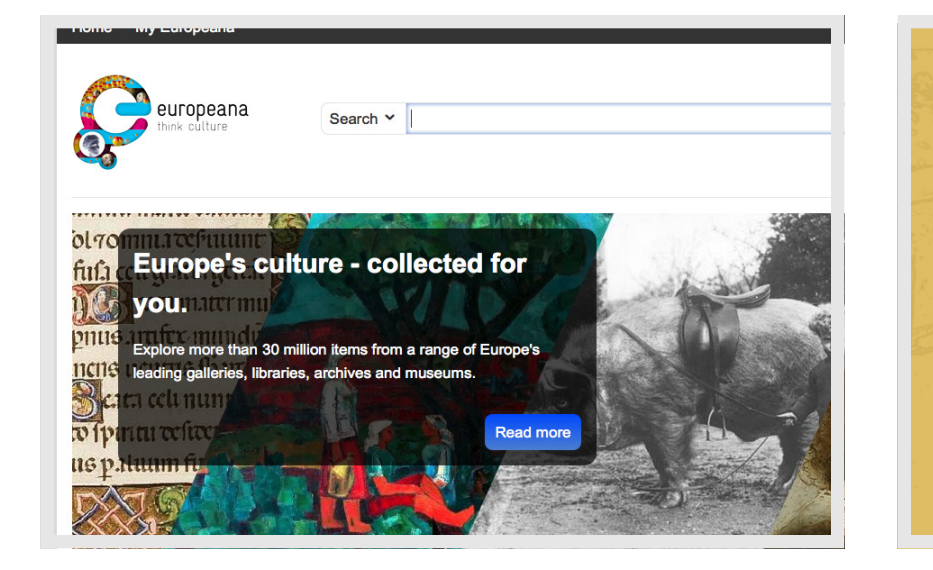

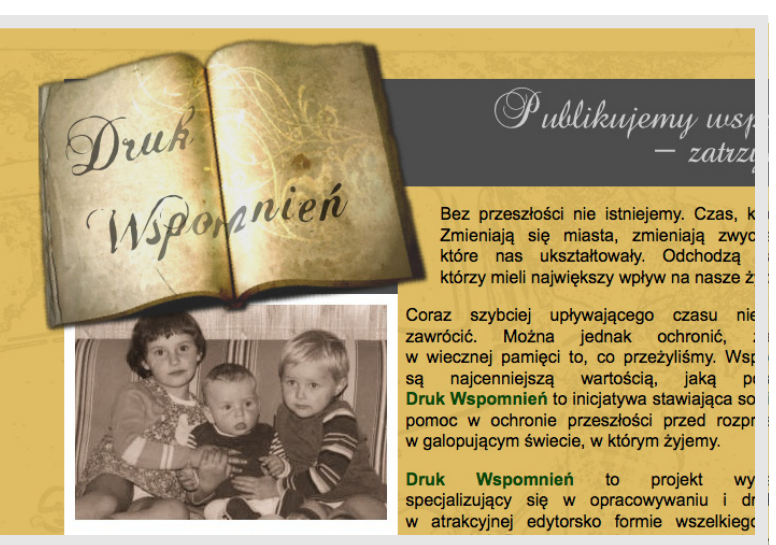

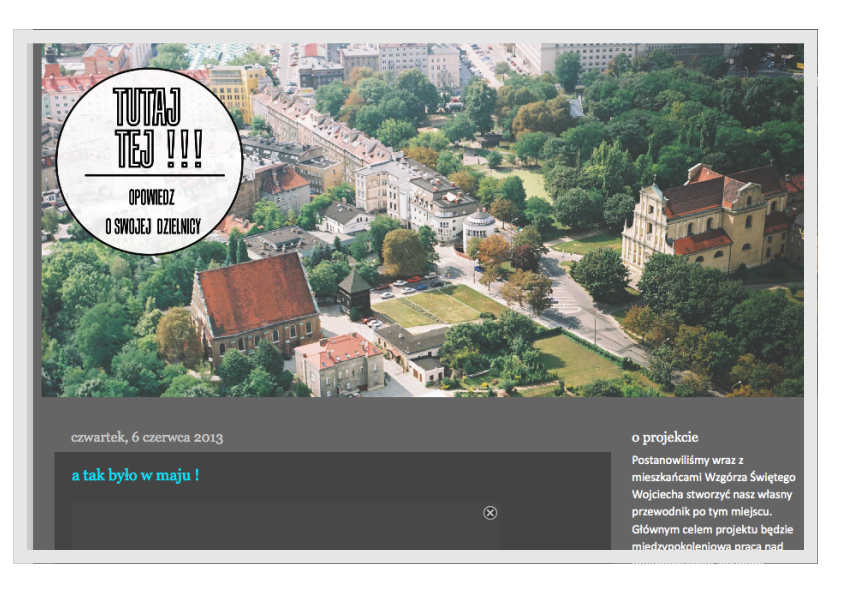

# **Przykładowe linki (warte poznania):**

 $\mathcal{O}$  http://www.muzeumpragi.pl/?a=24 (mapa wspomnień)

 $\odot$  http://www.memoro.org/pl-pl/luoghi.php

 $\odot$  http://przeclaw.org/index[.php?mact=News,cn](http://przeclaw.org/index.php?mact=News,cntnt01,detail,0&cntnt01articleid=255&cntnt01returnid=175) [tnt01,detail,0&cntnt01articleid=255&cntnt01return](http://przeclaw.org/index.php?mact=News,cntnt01,detail,0&cntnt01articleid=255&cntnt01returnid=175) [id=175](http://przeclaw.org/index.php?mact=News,cntnt01,detail,0&cntnt01articleid=255&cntnt01returnid=175)

 $\mathcal{O}$  <http://www.drukwspomnien.pl/>

 $\mathcal{O}$  [http://uczyc-sie-z-historii.pl/pl/projekty/](http://uczyc-sie-z-historii.pl/pl/projekty/zobacz/62) [zobacz/62](http://uczyc-sie-z-historii.pl/pl/projekty/zobacz/62)

 $\mathcal{O}$  [vhttp://dlibra.karta.org.pl/catl/dlibra](http://dlibra.karta.org.pl/catl/dlibra)

 $\odot$  [http://www.karta.org.pl/nasze\\_programy/74](http://www.karta.org.pl/nasze_programy/74)

 $\mathcal{O}$  [http://www.sztetl.org.pl/pl/article/](http://www.sztetl.org.pl/pl/article/glogowek/20,kultura-projekty-spoleczne-i-edukacyjne/24574,ocalic-od-zapomnienia-czyli-o-historii-zydow-w-glogowku/) [glogowek/20,kultura-projekty-spoleczne-i](http://www.sztetl.org.pl/pl/article/glogowek/20,kultura-projekty-spoleczne-i-edukacyjne/24574,ocalic-od-zapomnienia-czyli-o-historii-zydow-w-glogowku/)[edukacyjne/24574,ocalic-od-zapomnienia-czyli-o](http://www.sztetl.org.pl/pl/article/glogowek/20,kultura-projekty-spoleczne-i-edukacyjne/24574,ocalic-od-zapomnienia-czyli-o-historii-zydow-w-glogowku/)[historii-zydow-w-glogowku/](http://www.sztetl.org.pl/pl/article/glogowek/20,kultura-projekty-spoleczne-i-edukacyjne/24574,ocalic-od-zapomnienia-czyli-o-historii-zydow-w-glogowku/)

 $\mathcal{O}$  [http://www.izbapamieci.org.pl/index.](http://www.izbapamieci.org.pl/index.php?option=com_joomgallery&view=category&catid=10&Itemid=92) [php?option=com\\_joomgallery&view=category-](http://www.izbapamieci.org.pl/index.php?option=com_joomgallery&view=category&catid=10&Itemid=92) [&catid=10&Itemid=92](http://www.izbapamieci.org.pl/index.php?option=com_joomgallery&view=category&catid=10&Itemid=92)

 $\mathcal{O}$  <http://tutajtej.blogspot.com/>

 $\odot$  [http://www.karta.org.pl/Partnerzy\\_i\\_wspolpraca/](http://www.karta.org.pl/Partnerzy_i_wspolpraca/Narodowe_Archiwum_Cyfrowe/171) [Narodowe\\_Archiwum\\_Cyfrowe/171](http://www.karta.org.pl/Partnerzy_i_wspolpraca/Narodowe_Archiwum_Cyfrowe/171)

 $\odot$  [http://www.karta.org.pl/Programy/Cyfrowe\\_](http://www.karta.org.pl/Programy/Cyfrowe_Archiwa_Tradycji_Lokalnej/) [Archiwa\\_Tradycji\\_Lokalnej/](http://www.karta.org.pl/Programy/Cyfrowe_Archiwa_Tradycji_Lokalnej/)

 $\mathcal{O}$  <http://wolnelektury.pl/>

 $\mathcal{O}$  [http://blip.tv/techsoup-talks/2011\\_01\\_20\\_](http://blip.tv/techsoup-talks/2011_01_20_tools-5571771) [tools-5571771](http://blip.tv/techsoup-talks/2011_01_20_tools-5571771) (Webinarium digital storytelling)

- $\mathcal O$  http://historiaimedia.org/
- $\mathcal{O}$  <http://www.europeana.eu/>

# Prawa autorskie do materiałów – niezbędnik

tradycyjnym modelu praw autorskich,<br>który wyraża maksyma "wszystkie prawa<br>wa zastrzeżone", wykorzystanie cudzeg<br>utworu prawie zawsze wiaże się z koniecznościa który wyraża maksyma "wszystkie prawa zastrzeżone", wykorzystanie cudzego utworu prawie zawsze wiąże się z koniecznością uzyskania zgody autora. Ten proces bywa uciążliwy i zniechęcający, podczas gdy wielu autorów chętnie dzieli się swoją twórczością.

*Creative Commons* ułatwia dzielenie się twórczością, stosując zasadę "pewne prawa zastrzeżone". Publikując swoje dzieło – raport, powieść, piosenkę czy zdjęcie – autor może określić, w jaki sposób inni będą mogli z jego utworu korzystać. Organizacja *Creative Commons* przygotowała gotowe licencje, które oferują różnorodny zestaw warunków licencyjnych: swobód i ograniczeń. Dzięki temu autor może samodzielnie określić zasady, na których chce dzielić się swoją twórczością z innymi. Warunki licencyjne układa się niczym klocki: zasady określone przez daną licencję są wynikiem złożenia razem dwóch lub trzech takich warunków.

Licencje *Creative Commons* posiadają cechy wspólne (poszanowanie praw autorskich osobistych) oraz dodatkowe warunki wybrane przez licencjodawcę (czy twórcę). Twórca, korzystając z licencji, zawsze zachowuje prawa autorskie, jednocześnie umożliwia innym kopiowanie i rozpowszechnianie treści. Dodatkowo może określić, czy ich wykorzystywanie będzie odbywać się wyłącznie w warunkach niekomercyjnych, a także ograniczyć możliwości tworzenia utworów zależnych.

Aby wybrać właściwe warunki licencji *Creative Commons*, autor musi odpowiedzieć sobie na dwa proste pytania:

1. Czy zgadza się na komercyjne wykorzystanie swoich dzieł?

2.Czy zgadza się na tworzenie utworów zależnych od oryginału, a jeśli tak, to czy chce również wymagać od użytkowników, aby utwory zależne były dostępne na tej samej licencji?

Zastrzeżenie "na tych samych warunkach" to mechanizm mający wspierać wolną kulturę oraz popularyzować wolne licencje. W praktyce oznacza on, że każdy kolejny utwór musi być udostępniony na wolnej licencji. Na podobnych zasadach działają takie licencje jak *GNU General Public License*, używane przez wiele projektów open source (otwartego oprogramowania).

Licencje *Creative Commons* nie naruszają wolności, które przyznają prawo autorskie wszystkim użytkownikom w ramach dozwolonego użytku i prawa cytatu. Użycie licencji pozwala na jednoznaczne zdefiniowanie dodatkowych uprawnień dla użytkowników (licencjobiorców).

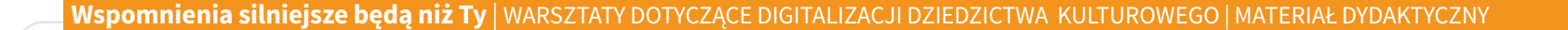

Licencje opierają się na czterech podstawowych warunkach:

**Uznanie autorstwa** – oznacza, że wolno kopiować, rozprowadzać, przedstawiać i wykonywać objęty prawem autorskim utwór oraz opracowane na jego podstawie utwory zależne pod warunkiem, że zostanie przywołane nazwisko autora pierwowzoru.

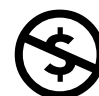

**Użycie niekomercyjne** – oznacza, że wolno kopiować, rozprowadzać, przedstawiać i wykonywać objęty prawem autorskim utwór oraz opracowane na jego podstawie utwory

zależne, ale nie można czerpać z tego tytułu korzyści finansowych.

**Na tych samych warunkach** – oznacza, że  $\boldsymbol{\Theta}$ wolno rozprowadzać utwory zależne jedynie na licencji identycznej z tą, na której udostępniono utwór oryginalny.

**Bez utworów zależnych** – ten warunek oznacza, że wolno kopiować, rozprowadzać, przedstawiać i wykonywać utwór jedynie w jego oryginalnej postaci. Tworzenie utworów zależnych nie jest dozwolone.

Licencje CC są kombinacjami wymienionych warunków.

Korzystanie z tzw. otwartych zasobów, czyli utworów publikowanych na licencjach CC, staje się w trzecim sektorze coraz bardziej powszechne. Każda organizacja promuje swoje działania. Większość organizuje szkolenia, warsztaty, tworzy publikacje czy scenariusze zajęć. Chcąc zaoszczędzić czas i środki, autorzy treści sięgają po legalnie dostępne materiały, które wolno im swobodnie rozpowszechniać i udostępniać publicznie.

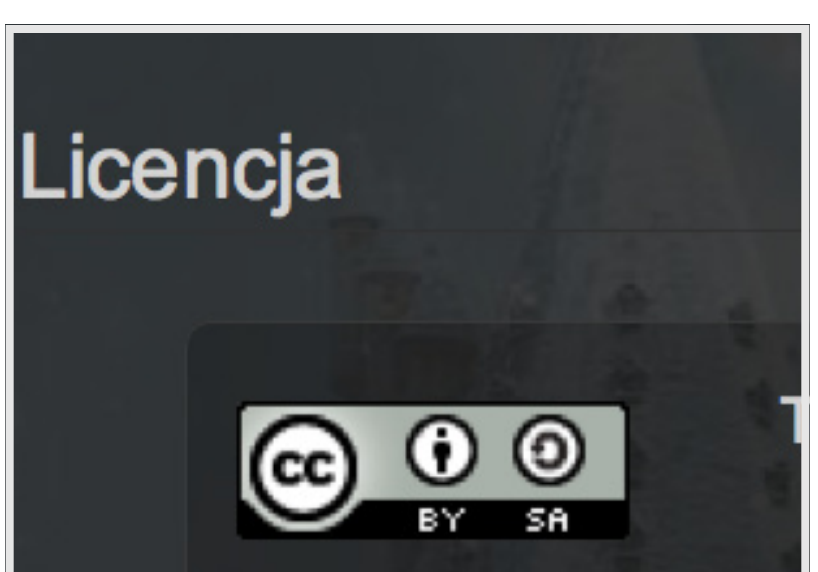

» 00, Z00, U49 priotos (See more)

# (=) Attribution-NoDerivs License

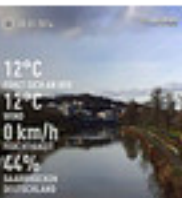

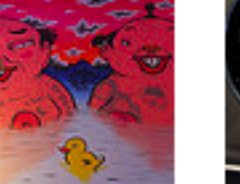

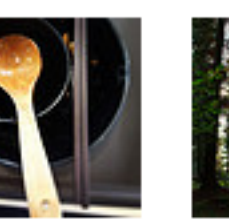

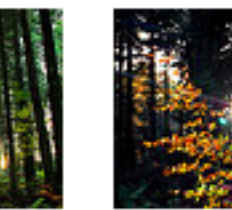

From hille crane

From kuo66912 From gurms

From HorneEfterskole

From HorneEfterskole

» 15,367,509 photos (See more)

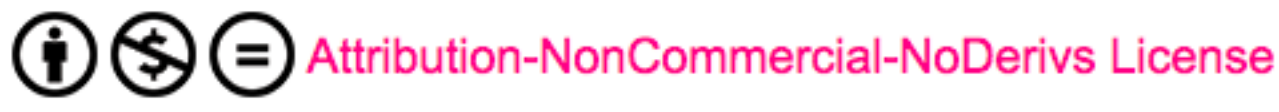

From Lennon

Ying-Dah...

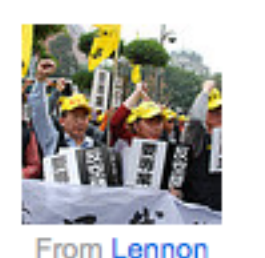

Ying-Dah...

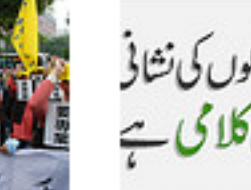

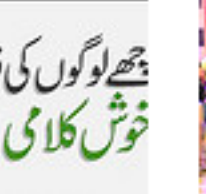

From junaidrao

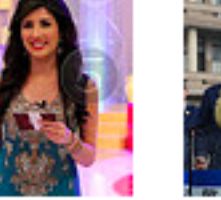

From junaidrao

From Lennon Ying-Dah...

# **Jak wyszukać zasoby na licencjach CC?**

Materiały opublikowane na wolnych licencjach łatwo znaleźć w sieci. Wystarczy wejść na stronę  $\odot$  http://search.creativecommons.org/, wpisać pożądane hasło w wyszukiwarce i zaznaczyć, czy planujemy dany utwór modyfikować i udostępniać komercyjnie. Wyszukiwarka *Creative Commons* pomaga przeszukiwać największe repozytoria otwartych treści, m.in. Wikipedię, *YouTube* czy *Flickr* (repozytorium zdjęć). Materiały dostępne na licencjach CC potrafi rozpoznawać również *Google*. Wymaga to skorzystania z opcji zaawansowanego wyszukiwania.

Przystępny przegląd otwartych zasobów można znaleźć w publikacji *Koalicji Otwartej Edukacji "* Przewodnik po otwartych" zasobach, a także na stronie:  $\mathcal O$  www.otwartezasoby.pl.

# **Jak skorzystać z utworu na licencji CC? Opisywanie utworów**

Wyobraźcie sobie, że przygotowujecie artykuł o genealogii jednego z rodów ze swojej miejscowości i potrzebne Wam jest zdjęcie drzewa. Chcecie zagwarantować sobie maksimum swobód wykorzystania zarówno zdjęcia, jak i całego materiału, który publikujecie, dlatego wybieracie

zdjęcie na licencji CC BY lub CC BY-SA. Zapewne wyszukiwarka *Creative Commons* podsunie Wam jedną z fotografii z serwisu *Flickr*, którą możecie ściągnąć na swój komputer i zamieścić na blogu.

#### Co dalej?

Przestrzegając zasad licencji, w widocznym miejscu na stronie internetowej musicie podać nazwisko lub pseudonim autora, źródło, z którego pochodzi utwór, oraz rodzaj licencji, na której został udostępniony.

#### Na przykład: **fot. Flickr, Accretion Disc, CC BY**

Nie zawsze wygodnie jest umieszczać opis z informacją bezpośrednio przy wykorzystanym utworze. Nie ma problemu, możecie dodać spis wykorzystanych materiałów np. na końcu publikacji czy na odwrocie ulotki, pod warunkiem jednak, że zawsze możliwe będzie jednoznaczne zidentyfikowanie źródła, autora i licencji każdego utworu.

Pamiętajcie, że wybór zdjęcia na "wirusowej" licencji Na tych samych warunkach zobowiązuje Was do udostępnienia Waszych treści na identycznej licencji!

# **Prawo do ochrony wizerunku**

Tworząc film czy album fotografii, należy również pamiętać o prawie każdego do ochrony wizerunku. Oznacza ono, że nie wolno wykorzystać i rozpowszechniać bez jasnej zgody danej osoby jej charakterystycznych cech zewnętrznych:

- ◆ obrazu fizycznego konkretnej osoby,
- ◆ głosu (tzw. wizerunek dźwięczny),
- ◆ wszelkich innych elementów umożliwiających zidentyfikowanie określonej jednostki jako konkretnej osoby fizycznej, m.in. zdjęcia podpisanego nazwiskiem, pseudonimu artystycznego, charakterystycznej fryzury itp.

Wyjątkiem są osoby stanowiące szczegół większej całości, uwiecznione w trakcie zgromadzeń, na tle krajobrazu oraz podczas imprez publicznych. Jeśli ich obraz nie jest zindywidualizowany, nie mogą one dochodzić swoich praw do ochrony wizerunku. **■**

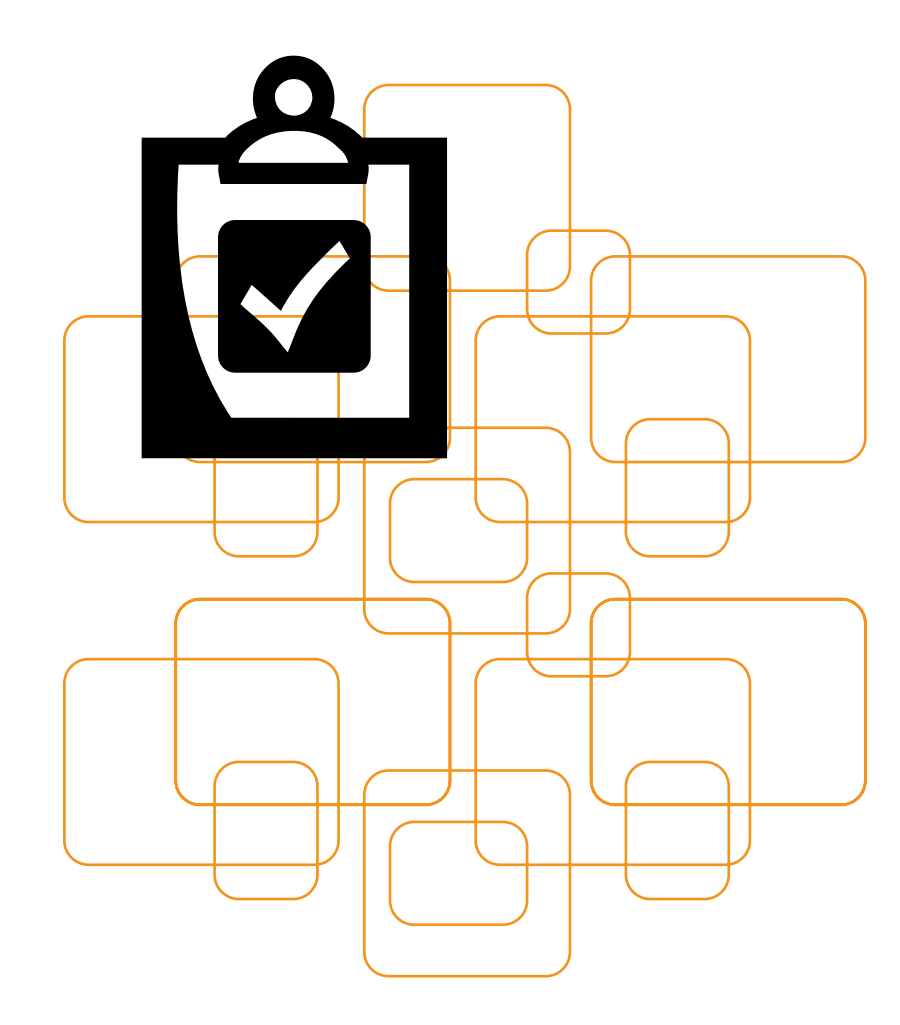

# O CZYM WARTO PAMIĘTAĆ, PRZYGOTOWUJĄC ZAJĘCIA DOTYCZĄCE DIGITALIZACJI DZIEDZICTWA KULTUROWEGO?

Praca z treściami dotyczącymi dziedzictwa to szcze*gólne zagadnienie, które z jednej strony rodzi problemy niespotykane w innych dziedzinach, a z drugiej*  umożliwia rozwój i zaspokojenie ciekawości. W końcu większość projektów nie będzie skupiała się tylko na nauce tego, w jaki sposób działa komputer czy

telefon, ale przede wszystkim będzie służyła całej społeczności, a także wiązała się ze współpracą z ciekawymi ludźmi i instytucjami.

Zagadnienia dotyczące metodologii działania można podzielić na dwa działy: umiejętności miękkie oraz zagadnienia techniczne. Umiejętności miękkie wiążą się ze zdolnością do właściwego zaplanowania *oraz przeprowadzenia projektu, moderowania pracy*  grupy, a także z odpowiednim doborem typów treści. Umiejętności techniczne pozwalają na edycję, redakcję, obróbkę plików i ich udostępnienie w sieci.

# Umiejętności miękkie

# **Planowanie projektu**

Planując projekt, należy odpowiedzieć sobie na pytanie, czy zależy nam przede wszystkim na edukacji uczestników zajęć czy może na stworzeniu popularnego projektu. Jeśli podejmiemy decyzję, że chcemy posłużyć się digitalizacją wyłącznie jako pretekstem do podniesienia kompetencji technicznych, zdejmiemy ze swoich barków sporo obowiązków związanych z edycją oraz redakcją treści, ponieważ skupimy się wtedy wyłącznie na nauce korzystania z aparatów, telefonów, kamer i komputerów.

Należy jednak zdawać sobie sprawę z tego, że wówczas treści okażą się prawdopodobnie mało atrakcyjne dla odbiorców i posłużą raczej jako materiał szkoleniowy (ważny dla samych uczestników projektu).

Stworzenie ciekawego projektu będzie od nas wymagać więcej pracy, zwłaszcza w zakresie planowania. Należy określić odbiorców, środki, dzięki którym chcemy do nich dotrzeć, oraz nadać naszym działaniom narrację.

# **Określenie odbiorców**

Nie da się jednoznacznie określić, kto będzie odbiorcą projektów realizowanych przez Latarników, ponieważ każda z tych inicjatyw będzie inna. Trzeba jednak wiedzieć, że z powodu źle określonej grupy docelowej projekt może spalić na panewce. Najczęstszym błędem jest zbyt szerokie zakreślenie grupy odbiorców. Aby prawidłowo określić odbiorcę, warto zadać sobie pytania: w jaki sposób mogę do niego dotrzeć? dlaczego miałby być zainteresowany moim projektem?

Biorąc za grupę docelową mieszkańców miejscowości X, zadajmy sobie pytanie: dlaczego kieruję projekt właśnie do nich? Za odpowiedź może służyć np. fakt, że część osób jest zainteresowana odnalezieniem swoich korzeni. Dzięki temu już wiemy, że odbiorcami naszego projektu będą osoby szukające śladów swojej historii i tożsamości. Następnie warto zastanowić się nad tym, jak dotrzeć do tych osób – możemy zrobić to np. poprzez lokalną gazetę oraz tablice ogłoszeń w bibliotece i urzędzie miasta.

Podsumowując, naszą grupą docelową będą osoby z miejscowości X, które interesują się historią własnej rodziny oraz czytają lokalną gazetę lub chodzą do biblioteki i urzędu. Taka definicja pozwala znacznie skuteczniej zaplanować działania.

Nie należy zapominać, że najważniejszymi odbiorcami projektu będą uczestnicy zajęć, i to

przede wszystkim im trzeba stworzyć odpowiednie warunki, aby zainteresowali się działaniem.

# **Narracja projektu**

Kiedy określimy grupę docelową, należy zastanowić się, co zainteresuje ją najbardziej w naszym projekcie – jaka treść oraz forma będzie dla nich atrakcyjna.

W sieci znajdziemy mnóstwo materiałów wszelkiego typu, problemem nie jest brak treści, ale ich nadmiar. Dlatego musimy oferować konkretne przeżycia, pewną historię i narrację. Bardzo dobrze widać to na przykładzie projektu Muzeum Pragi. Dzięki niemu stworzono interaktywną mapę, na którą naniesiono krótkie wywiady z mieszkańcami pamiętającymi historię warszawskiej dzielnicy. Dzięki temu młodzi ludzie mogą dowiedzieć się np.: co działo się w ich kamienicy w trakcie wojny, jak wyglądała rozbudowa osiedla, jaka sławna osoba mieszkała w okolicy ( $\mathcal O$  http://www.muzeumpragi.pl/?a=24). Zamieszczone materiały same w sobie nie są aż tak ciekawe, to krótkie wywiady, często złej jakości, ale połączenie ich z mapą pozwoliło na stworzenie unikatowego narzędzia.

Innym przykładem może być np. projekt Real Time World War II ("II Wojna Światowa na żywo"), który na portalu Twitter relacjonuje "na żywo" wydarzenia z lat 1939 – 1945, ale z kilku-

dziesięcioletnim opóźnieniem. Pierwszego września 2011 roku mogliśmy przeczytać, że wojska niemieckie rozpoczęły atak na Polskę, a każdego następnego dnia otrzymywaliśmy informacje o natarciu, nagłówki gazet z całego świata i inne informacje ( $\mathcal O$  https://twitter.com/RealTimeWWII). Chociaż każdy użytkownik internetu ma dostęp do źródeł historycznych, to stają się one bardzo ciekawe dopiero w zetknięciu z inną interaktywną technologią.

Dwa powyższe przykłady pokazują, w jaki sposób "nudne" zdjęcia i nagrania stały się podstawą innowacyjnych projektów multimedialnych. Należy szukać podobnych możliwości w projektach realizowanych przez Latarników i – to bardzo ważne – nie próbować wyważyć otwartych drzwi. Jeśli jakiś projekt (np. Muzeum Pragi) działa bardzo dobrze, skopiujmy jego rozwiązania na własne potrzeby. Uczenie się od innych może być podstawą udanego projektu. Dlatego realizując zajęcia ze starszakami, warto szukać możliwości współpracy z większymi podmiotami.

# **Poszukiwanie partnerów do współpracy**

Planując projekt, warto zastanowić się, kto może nam w nim pomóc. Sieć jest pełna stron, których nikt nie aktualizuje, jeszcze więcej z nich zniknęło zupełnie, ponieważ nie było osoby, która mogłaby się nimi zająć. Są to problemy wynikające głównie z niewielkich zasobów, stanowią one przeszkodę nie do ominięcia dla większości aktywistów. Dlatego trzeba się zastanowić, czy niezależność i prestiż płynące z posiadania własnej strony, fanpage'a na Facebooku czy jeszcze innych indywidualnych narzędzi są nam niezbędne? Bardzo często lepszym rozwiązaniem będzie znalezienie większej instytucji, która pomoże nam w działaniu oraz dbaniu o trwałość projektu. Może to być stowarzyszenie, fundacja, lokalna biblioteka, urząd miasta, muzeum czy projekt innego typu. Taka współpraca niesie ze sobą wiele korzyści – zwiększa możliwość promocji, pozwala poprawić jakość tworzonych materiałów oraz skupić się na zbieraniu większej ich ilości, a nie na żmudnych pracach redakcyjnych.

Dobrym przykładem mogą być np. Archiwa Społeczne prowadzone przez Ośrodek Karta ( $\mathcal O$  http://www.karta.org.pl/Aktualnosci/ Archiwa\_spoleczne\_w\_Polsce\_/421), dzięki którym małe biblioteki mogą uzyskać dostęp do narzędzi profesjonalnej archiwistyki. Przykładem bardziej wyspecjalizowanym jest np. portal Wirtualny Sztetl, który pomaga zbierać oraz katalogować dziedzictwo żydowskie w Polsce  $\mathcal{O}$  http://www.sztetl.org.pl/pl/).

Pomocy można szukać również w innych miejscach - w szkołach, bibliotekach czy lokalnych zakładach pracy. **■**

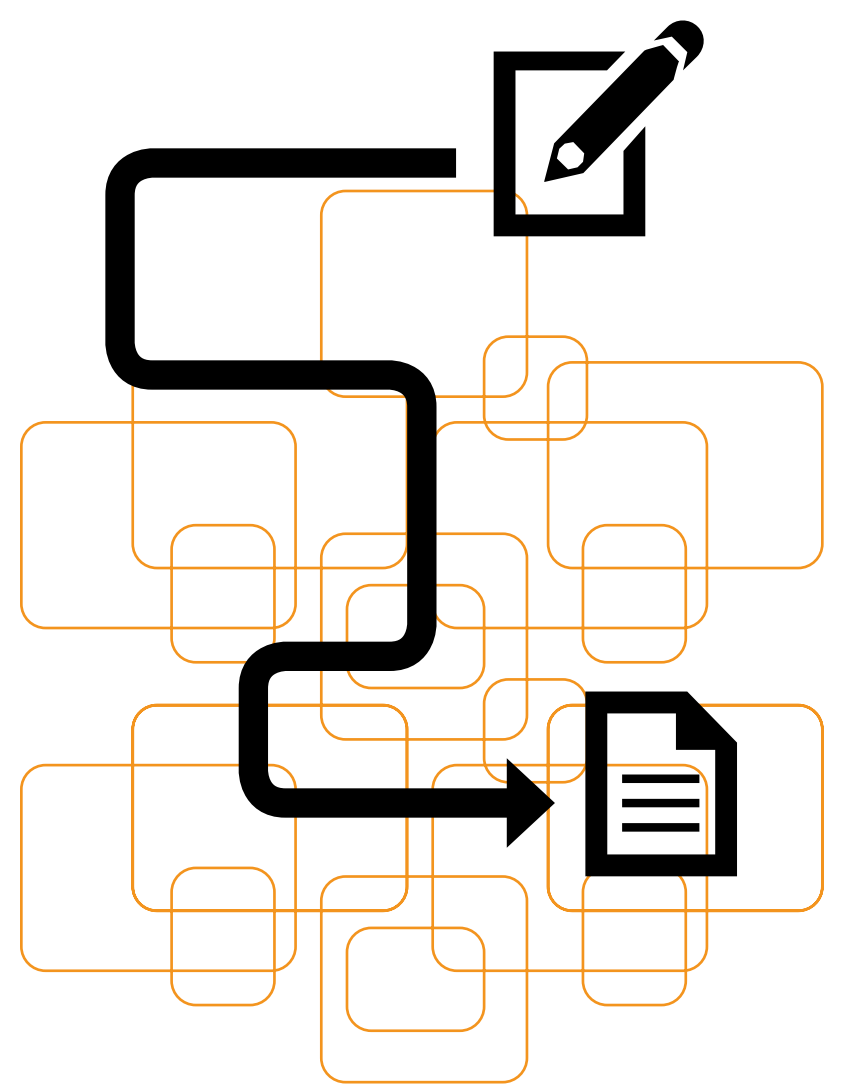

# SCENARIUSZE ZAJĘĆ PROWADZONYCH PRZEZ LATARNIKÓW POLSKI CYFROWEJ

ały dzień pracy oraz dzielenia się do-<br>
świadczeniami dał Wam porządną da<br>
kę wiedzy dotyczącej roli, jaką histor<br>
może odegrać w motywowaniu do korzystan świadczeniami dał Wam porządną dawkę wiedzy dotyczącej roli, jaką historia może odegrać w motywowaniu do korzystania z nowych technologii. Z punktu widzenia Latarnika to ważne informacje – istnieje spora grupa osób, która do internetu i komputera przekona się właśnie dzięki możliwości podzielenia się wspomnieniami, pamiątkami, archiwaliami czy umiejętnościami.

Czas przekazać tę wiedzę innym Latarnikom. W grupach opracujcie materiały, które posłużą do napisania kilku scenariuszy pozwalających na stworzenie odpowiedniego środowiska do zapoznania się z technologiami – coraz bardziej niezbędnymi w codziennym życiu.

Wybierzcie dla swojej grupy temat, który chcecie realizować:

1.W średniej wielkości mieście ma odbyć się jubileusz otwarcia dużego zakładu pracy. To świetna okazja, żeby podsumować jego działalność i zgromadzić solidną dawkę informacji o jego historii, przy okazji to dobry sposób, żeby zachęcić starszaków do skorzystania z komputerów. Opracujcie materiały do scenariusza, który pozwoli wykorzystać tę szansę – wskażcie problemy, które można napotkać, zasugerujcie rozwiązania, wybierzcie narzędzia pozwalające równocześnie stworzyć wysokiej jakości materiały oraz zachęcić starszaków do zapoznania

się z internetem i komputerami. Oceńcie, jakie kompetencje mogą nabyć starszaki.

2.Działacie w okolicy bogatej w świadectwa przeszłości, które niszczeją na skutek wielu lat zaniedbania. Wynika to po części z niewiedzy – lokalne dziedzictwo to nie monumentalne budowle, ale świetnie zachowany charakter zabudowy i lokalne zwyczaje, które są zagrożone z powodu wyludniania się okolicznych miejscowości i nowych inwestycji. Zmian nie da się powstrzymać i niektórzy mieszkańcy czują, że to ostatni dzwonek, żeby przekazać wiedzę o przeszłości. Niestety, nie wiedzą, co może mieć wartość historyczną oraz w jaki sposób uchronić to przed zniszczeniem. Opracujcie materiały do scenariusza, który pozwoli przedstawić im szanse, jakie daje cyfryzacja, zaś Latarnikom uświadomi, które z materiałów mogą być naprawdę wartościowe dla odbiorców. Opiszcie również narzędzia mogące posłużyć do Waszych działań. Oceńcie, jakie kompetencje mogą nabyć starszaki.

3.Tradycja powraca! Przez dziesięciolecia lokalna gwara i tradycje były powodem wstydu dla społeczności, czuła ona zażenowanie, że różni się od promowanej przez władzę jednolitej wizji narodu pozbawionego "zabobonu" i naleciałości z przyszłości. Młodzi zaczynają jednak szukać nowej tożsamości w starych zwyczajach, próbują odkryć stroje, mowę, stare plany i mapy. Napotykają jednak opór – ich rodzice dalej nie są w stanie swobodnie opowiadać o rzeczach, które musieli ukrywać przez lata. Opracujcie materiały do scenariusza, który pozwoli na powrót zacieśnić międzypokoleniowe więzi. Opiszcie możliwe do napotkania problemy oraz sposoby ich rozwiązania, wskażcie narzędzia mogące posłużyć do Waszych działań. Oceńcie, jakie kompetencje mogą nabyć starszaki.

4. Lokalna biblioteka chce dołączyć do grupy archiwów społecznych, ale nie posiada wystarczających sił, żeby samodzielnie zdigitalizować wszystkie materiały. Największym problemem jest to, że jej archiwa są źle opisane, potrzebuje zatem pomocy w identyfikacji zdjęć, listów, gazet, nagrań i innych treści. Równocześnie chce przeprowadzić akcję pozyskiwania cyfrowych kopii archiwaliów, ukrytych w domach mieszkańców, oraz zebrać wszystkie informacje nieutrwalone do tej pory. Opracujcie materiały do scenariusza, który dostarczy Latarnikom wiedzy o tym, w jaki sposób można wykorzystać akcję lokalnego ośrodka kultury do zwiększania umiejętności w zakresie kompetencji technologicznych starszaków, opiszcie narzędzia mogące do tego posłużyć. Oceńcie, jakie kompetencje nabędą starszaki.

5.Turniej Tradycji Lokalnych. Nie ma to jak zdrowa rywalizacja, żeby zainteresować się komputerami! Opracujcie materiały do scenariusza gry oraz działania dookoła niej, które pozwolą stoczyć starszakom bitwę o utrwalanie dziedzictwa. Opiszcie narzędzia pozwalające wykorzystać maksymalny potencjał gry. Oceńcie, jakie kompetencje mogą nabyć starszaki.

6.Zgłosiły się do Was osoby, które stworzyły swoje drzewo genealogiczne oraz minikronikę, ale w trakcie poszukiwań stanęły przed kilkoma problemami. Nie wiedzą nic o możliwościach, które dają komputery i internet. W ich mniemaniu jesteście osobami mającymi wszystko skserować i wysłać dzieciom oraz wnukom. Opracujcie materiały do scenariusza, który dostarczy Latarnikom wiedzy na temat nowych możliwości, jakie można przedstawić tego typu osobom. Opiszcie, gdzie należy szukać dalszych materiałów, jak zachęcić do tego starszaków, jakie narzędzia można im pokazać, żeby zrozumieli wartość nowych technologii. Oceńcie, jakie kompetencje mogą nabyć starszaki.

Opracowując scenariusze na wybrany temat, pamiętajcie, o czym rozmawialiśmy w trakcie warsztatów. Narzędzia digitalizacji są tylko środkiem mającym pomóc w osiągnięciu celu, jakim jest pokazanie kursantom, że komputery i internet będą im potrzebne w codziennym życiu, dziedzictwo zaś ma służyć jako motywacja

do sięgnięcia po nie. Nie każdy będzie kwestiami dziedzictwa żywo zainteresowany, ale mogą one zmotywować do zwiększania własnych kompetencji medialnych, dzięki nim pokażecie kolejne praktyczne zastosowanie nowych technologii.

Zwróćcie uwagę na problemy, których będą Wam przysparzać spotkania oparte na historii. Największym z nich może być emocjonalny ładunek, jaki niosą ze sobą wspomnienia. W zależności od grupy musicie wyczuć granicę prywatności, której nie należy przekraczać, oraz wypracować własne sposoby radzenia sobie z trudnymi emocjonalnie sytuacjami.

Przykładajcie dużą wagę do korzystania z najbardziej podstawowych narzędzi – telefon ma kilkanaście funkcji, które mogą pozwolić Wam przełamać strach przed groźnie brzmiącymi wyrażeniami, takimi jak "digitalizacja" czy "utrwalanie dziedzictwa". Pokażcie, że chodzi po prostu o zrobienie prostego zdjęcia czy nagranie wypowiedzi na dyktafon.

Bardzo często starszaki obawiają się, że treści zamieszczone w internecie staną się źródłem przykrości – będą wyszydzane, używane niezgodnie z wolą twórców. Pokażcie im podobne projekty, które oswoją ich z wizją publikacji wspomnień i archiwaliów, namówcie sąsiada, żeby zrobił pierwszy krok.

Co do sposobu opisu scenariuszy: mamy pewien styl ich tworzenia według struktury tak jak w załączniku, ale proponuję zachować tylko strukturę, a resztę twórczo rozwijać. **■**

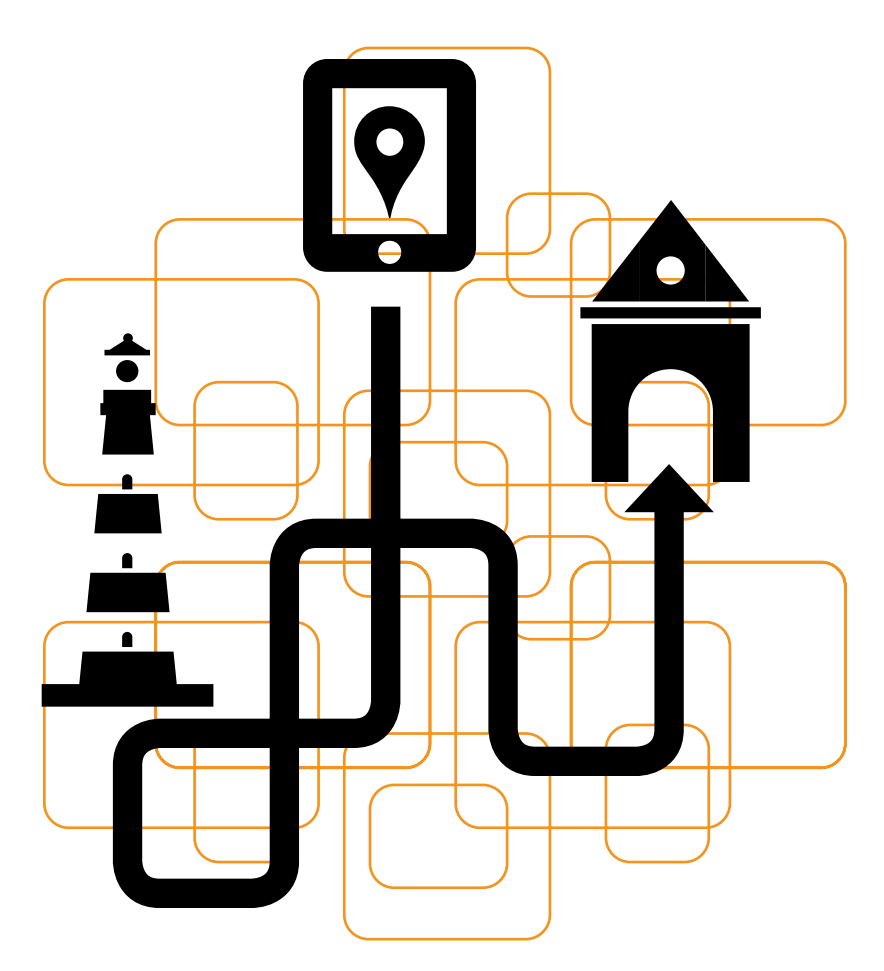

### **SCENARIUSZ I**

# Otwarte zabytki

**Szlakiem zabytków regionalnych. Przeszłość odkrywana za pomocą nowych technologii**

# **Wprowadzenie**

Warto zadbać o promocję swojej miejscowości. Internet stwarza ku temu liczne możliwości. Jedną z nich jest zaangażowanie się we współtworzenie katalogu Otwartych Zabytków i dodanie do niego informacji o zabytkowych obiektach z naszej okolicy. Autorzy projektu postawili przed społecznością internautów ambitne zadanie – chcą stworzyć kompletną bazę polskich zabytków, których w samym rejestrze Narodowego Instytut Dziedzictwa jest ponad 75 tys. Wydaje się, że to bardzo dużo, ale wystarczy, żeby każdy internauta zajął się jednym lub kilkoma obiektami, a baza może stać się kompletna i dostępna dla wszystkich bez ograniczeń już niebawem. Na tym polega urok społecznego czynu cyfrowego.

# **Notka o projekcie od autorów**

"Otwarte zabytki" to projekt Centrum Cyfrowego Projekt: Polska. Pragniemy ułatwić obywatelom dostęp do wiedzy o polskich zabytkach i zaangażować do działań na rzecz ich ochrony.

#### **Czym jest zabytek?**

[Formalne](http://www.nid.pl/idm,580,zabytki-nieruchome.html/) kryteria tego, czy dany obiekt jest zabytkiem, dotyczą jego trzech potencjalnych wartości:

naukowej, gdy obiekt stanowi przykład jakiegoś wyjątkowego rozwiązania technologicznego (np. Kanał Augustowski), artystycznej – obiekt jest dziełem sztuki (np. cenny barokowy pałac), historycznej – obiekt związany jest z ważnymi wydarzeniami lub postaciami historycznymi. Równie ważnym kryterium może być jego wartość "społeczna" (szczególne znaczenie dla lokalnej społeczności).

#### **Czym jest otwarty zabytek?**

Otwarty zabytek to taki, który znalazł swoje miejsce w naszym serwisie i został opisany przez internautów w ramach cyfrowego czynu społecznego. Wszystkie treści udostępniamy na licencji *Creative Commons* Uznanie autorstwa – Na tych samych warunkach. Dzięki temu zdjęcia i informacje na jego temat można swobodnie wykorzystywać, kopiować oraz remiksować bez pytania kogokolwiek o zgodę.

### **Jak możesz się włączyć?**

Zabytki można otwierać na wiele sposobów: siedząc na kanapie i uzupełniając informacje, robiąc im zdjęcia podczas spacerów i wycieczek oraz dodając je do bazy, organizując wspólne "otwieranie" (ze znajomymi, uczniami, miłośnikami zabytków). Można też wykorzystywać aplikacje, które udostępniamy, i zachęcać innych do włączania się do działania.

#### **"Otwarte zabytki" – skąd nazwa?**

"Otwarte" znaczy legalnie dostępne dla każdego. Wszystkie efekty projektu publikowane będą w sieci na licencji *Creative Commons* Uznanie autorstwa – Na tych samych warunkach, co oznacza, że będzie można z nich swobodnie korzystać, modyfikować je, kopiować i udostępniać innym.

Projekt zainspirowany został ubiegłoroczną edycją konkursu fotograficznego "Wiki lubi zabytki", organizowanego przez stowarzyszenie Wikimedia Polska, którego Centrum Cyfrowe było partnerem. Chcielibyśmy, aby projekt "Otwarte zabytki" wspierał budowę obywatelskiego zasobu wiedzy o zabytkach.

# **Ten scenariusz pozwoli uczestnikom...**

1.Poznać najcenniejsze zabytki regionu, poszerzyć wiedzę na temat historii lokalnej.

2.Wypromować swój region i podzielić się wiedzą o lokalnych zabytkach za pomocą serwisu Otwartezabytki.pl.

3.Zdobyć umiejętność zamieszczania cudzych i własnych fotografii w serwisie internetowym.

▶▷▶

4.Korzystać ze źródeł internetowych dotyczących dziedzictwa kultury.

5.Geolokalizować (czyli umiejscawiać na mapie) obiekty zabytkowe.

# **Przygotowanie Latarnika do zajęć**

## **Dobór grupy**

- 1. Zajęcia przeznaczone dla osób, które:
- ◆ zainteresowane są lokalną historią, dziedzictwem kulturowym, zabytkami,
- ◆ posiadają konto e-mail,
- ◆ potrafią korzystać z wyszukiwarki internetowej.
- 2. Co grupa powinna umieć po zakończeniu zajęć?
- ◆ Powinna znać historię najważniejszych obiektów zabytkowych w swoim regionie.
- ◆ Uczestniczy będą potrafili umiejscowić w czasie oraz zlokalizować na mapie poszczególne zabytki.

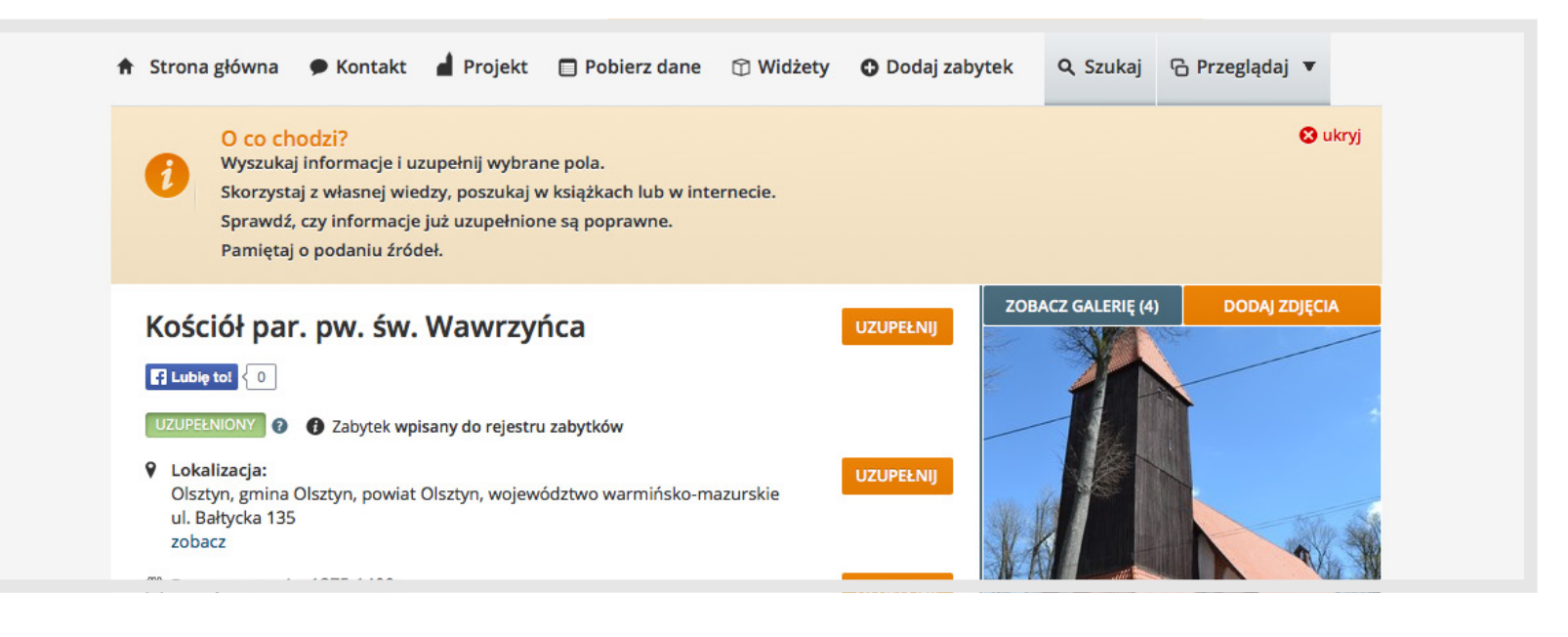

- ◆ Uczestniczy będą wiedzieli, jak znaleźć i w jaki sposób uzupełniać profile wybranych obiektów w serwisie www.otwartezabytki.pl.
- ◆ Uczestnicy będą mogli wykorzystać informacje pozyskane z legalnych źródeł tradycyjnych i cyfrowych (możliwe do opublikowania na licencji *Creative Commons* Uznanie autorstwa – *Na tych samych warunkach*).
- ◆ Uczestnicy będą potrafili opublikować w serwisie Otwarte Zabytki fotografie cyfrowe.
- 3.Do czego będzie im to przydatne?
- ◆ Będą mogli dzięki temu podzielić się wiedzą na temat dziedzictwa swojego regionu z innymi internautami.
- ◆ Pomogą w promocji swojego regionu.
- ◆ Jeśli nauczą się korzystać z serwisu Otwarte Zabytki, będą mogli tworzyć/wykorzystywać spacerowniki po dowolnym regionie kraju uwzględniające obiekty zabytkowe.
- ◆ Będą potrafili wyszukać w internecie legalne materiały na dowolny temat.

## **Materiały i sprzęt potrzebne podczas zajęć**

- 1.Urządzenie z dostępem do internetu komputer, laptop lub tablet.
- 2. Aparat cyfrowy (może być w telefonie komórkowym)

#### **Przydatne linki**

 $\mathcal{O}$  [www.otwartezabytki.pl](http://www.otwartezabytki.pl/)

 $\mathcal{O}$  [www.wikipedia.pl](http://www.wikipedia.pl/)

#### $\mathcal{C}$  [www.otwartezasoby.pl](http://www.otwartezasoby.pl/)

Przyzwyczajeni do tego, że wyszukiwarka na większość naszych pytań dotyczących faktów naukowych, historycznych, kulturowych czy znanych ludzi udzieli nam odpowiedzi za pomocą Wikipedii, zapominamy czasem, że istnieją znacznie większe projekty. Przykładowo wszystkie ilustracje i multimedia, które wykorzystuje się w Wikipedii i innych jej siostrzanych projektach, znajdują się w magazynie zwanym [Wikimedia](http://commons.wikimedia.org/wiki/Strona_g<0142>�wna?uselang=pl) [Commons](http://commons.wikimedia.org/wiki/Strona_g<0142>�wna?uselang=pl). Jest tam znacznie więcej grafik i zdjęć niż tylko te, które stanowią ilustracje do artykułów. Dostępna jest tam wygodna kategoryzacja oraz wyszukiwanie, a także kilka kolekcji, takich jak np. [grafiki](http://commons.wikimedia.org/wiki/Commons:Grafiki_wysokiej_jako<015B>ci) [wysokiej](http://commons.wikimedia.org/wiki/Commons:Grafiki_wysokiej_jako<015B>ci) [jakości](http://commons.wikimedia.org/wiki/Commons:Grafiki_wysokiej_jako<015B>ci) czy [wartościowe](http://commons.wikimedia.org/wiki/Commons:Warto<015B>ciowe_grafiki) [grafi](http://commons.wikimedia.org/wiki/Commons:Warto<015B>ciowe_grafiki)[ki](http://commons.wikimedia.org/wiki/Commons:Warto<015B>ciowe_grafiki) uznane za szczególnie cenne. W [Wikimedia](http://commons.wikimedia.org/wiki/Strona_g<0142>�wna?uselang=pl) [Commons](http://commons.wikimedia.org/wiki/Strona_g<0142>�wna?uselang=pl) znajduje się aktualnie ponad 13 mln różnego rodzaju multimediów. Wśród nich znajdziemy tak świetne kolekcje, jak: [Wybór](http://commons.wikimedia.org/wiki/Category:Collection_of_the_Zach<0119>ta_National_Gallery_of_Art) [prac](http://commons.wikimedia.org/wiki/Category:Collection_of_the_Zach<0119>ta_National_Gallery_of_Art) [z](http://commons.wikimedia.org/wiki/Category:Collection_of_the_Zach<0119>ta_National_Gallery_of_Art) [kolekcji](http://commons.wikimedia.org/wiki/Category:Collection_of_the_Zach<0119>ta_National_Gallery_of_Art) [Z](http://commons.wikimedia.org/wiki/Category:Collection_of_the_Zach<0119>ta_National_Gallery_of_Art)achęty Narodowej [Galerii](http://commons.wikimedia.org/wiki/Category:Collection_of_the_Zach<0119>ta_National_Gallery_of_Art) [Sztu-](http://commons.wikimedia.org/wiki/Category:Collection_of_the_Zach<0119>ta_National_Gallery_of_Art) [ki,](http://commons.wikimedia.org/wiki/Category:Collection_of_the_Zach<0119>ta_National_Gallery_of_Art) [Deutsche](http://commons.wikimedia.org/wiki/Category:Images_from_the_Deutsche_Fotothek?uselang=de) [Fotothek](http://commons.wikimedia.org/wiki/Category:Images_from_the_Deutsche_Fotothek?uselang=de) czy [Brytyjskie](http://commons.wikimedia.org/wiki/Category:Media_from_the_National_Archives_(United_Kingdom)) Archiwa Narodowe[.](http://commons.wikimedia.org/wiki/Category:Media_from_the_National_Archives_(United_Kingdom))

#### $\mathcal{O}$  [www.wikimediacommons.pl](http://www.wikimediacommons.pl/)

Serwisu *Flickr.com* nie trzeba specjalnie przedstawiać. To największy (ponad 800 mln zdjęć) zasób fotografii, w ramach którego znajdziemy prawie 200 mln prac na licencjach *Creative Commons*. Flickr pozwala wygodnie przeszukiwać swoje zasoby z uwzględnieniem licencji za pomocą strony Flickr.com/creativecommons lub wyszukiwania zaawansowanego. Każde zdjęcie po jego prawej stronie opatrzone jest ikonkami licencji oraz linkiem do ich treści, dzięki czemu możemy się łatwo zorientować, jakie mamy prawa.

#### www.flickr.com

Jeśli szukamy darmowych zasobów na licencjach *Creative Commons* do wykorzystania w edukacji lub naszym projekcie, to wyszukiwarka *[Creative](http://search.creativecommons.org/) [Commons](http://search.creativecommons.org/)* jest najlepszym narzędziem. Pozwala w jednym miejscu przeglądać zasoby z kilkunastu serwisów, z których niektóre, takie jak YouTube, nie oferują własnych wygodnych wyszukiwarek. Za pomocą Search.creativecommons. org możemy przeszukiwać:

- ◆ *YouTube* (wideo),
- ◆ *Wikimedia Commons* (grafiki i multimedia),
- ◆ *Google* (strony WWW i grafika),
- ◆ *Flickr* (zdjęcia),
- ◆ *Europeana* (zasoby bibliotek cyfrowych z Europy),
- ◆ *Open Clip Art* (grafika wektorowa),
- ◆ *Jamendo* (muzyka),
- ◆ *SoundCloud* (muzyka).
- www.search.creativcommons.org

Co to znaczy, że mapa jest otwarta? Czy to, że można jeszcze odkryć jakieś miejsca na ziemi, do których nikt nie dotarł? Prawie. Otwarte mapy [OpenStreetMap](http://osmapa.pl/) pozwalają każdemu edytować i dodawać nowe miejsca, dane czy szczegóły do map w taki sam sposób, w jaki można edytować artykuły w *Wikipedii*. Jeśli nie masz nic do doda-

nia, *[OpenStreetMap](http://osmapa.pl/)* nadal ma sporo więcej do oddania Tobie niż komercyjne mapy. Dostępność map i danych geograficznych na wolnej licencji pozwala Ci wykorzystać je w dowolnym projekcie edukacyjnym czy nawet komercyjnie. Podobnie jak w innych popularnych mapach online, możemy łatwo wyszukiwać miejsca i adresy, dzielić się linkami do konkretnych map miejsc ze znajomymi i oglądać mapy przez różne filtry np. Bike&Hike, który pokazuje ścieżki rowerowe i trasy turystyczne. W odróżnieniu od map komercyjnych, jeśli zauważymy błąd lub zechcemy dodać naszą ulubioną kawiarnię do mapy, możemy to zrobić, a zmiany posłużą nie tylko nam.

 $\mathcal{C}$  www.osmapa.pl

# **Przebieg zajęć**

Opisany poniżej program może być realizowany w dowolnym czasie, zależnie od możliwości i poziomu zaawansowania grupy.

Celem zajęć jest udostępnienie wiedzy o zabytkach z regionu w serwisie społecznościowym Otwarte Zabytki i przekonanie uczestników do udziału w projekcie łączącym ochronę dziedzictwa z wykorzystaniem narzędzi internetowych.

## **Ustalenie potrzeb i oczekiwań. Wprowadzenie do projektu**

1.Na początku zajęć przedstawiamy korzyści płynące z zaangażowania się w tzw. społeczny czyn cyfrowy – współtworzenie dostępnego dla wszystkich katalogu polskich zabytków online.

- ◆ Za pomocą serwisu Otwarte Zabytki można dzielić się własną wiedzą i ją pogłębiać.
- ◆ Z katalogu mogą korzystać wszyscy. Za darmo i bez ograniczeń. Dotyczy to również młodzieży szkolnej, do której adresujemy szereg działań.
- ◆ Otwarte Zabytki mają też zastosowanie praktyczne, można je wykorzystać m.in. do wirtualnego oraz realnego zwiedzania Polski, tworzenia tras/ spacerowników przeznaczonych dla pieszych, rowerzystów i turystów przemieszczających się samochodem.

2.Porozmawiaj z członkami grupy na temat ich stosunku do okolicznych zabytków (jeśli w okolicy nie ma żadnych, co jest mało prawdopodobne, spytaj o te, które pamiętają z podróży, lekcji historii, filmów itp.).

Przykładowe pytania:

- ◆ Który zabytek w swojej okolicy darzycie szczególnym sentymentem?
- ◆ Które zabytki pokazalibyście turystom odwiedzającym Wasz region?
- ◆ Czy znacie historię tych obiektów? Czy wiecie, jak się łączy z historią Waszej miejscowości?
- ◆ Czy wiecie, gdzie szukać informacji o lokalnych zabytkach (źródła papierowe/internet)?
- ◆ Czy wiecie, w jakim stanie są ważne dla regionu zabytki? Jaką rolę pełnią obecnie?

Notuj odpowiedzi.

3. Powiedz im, na czym polega projekt "Otwarte zabytki" i jak można się w niego włączyć.

- ◆ Po pierwsze można sprawdzić, czy podstawowe informacje o dowolnym, wybranym zabytku są poprawne. Dane, które zamieściliśmy w "metryczce", pochodzą z bazy Narodowego Instytutu Dziedzictwa i bywają błędne lub niekompletne.
- ◆ Po drugie można dodawać do profili zabytków ciekawe informacje i zdjęcia, które zachęcą turystów do ich odwiedzenia.
- ◆ Po trzecie można dodać do katalogu nowy obiekt, który wydaje nam się cenny i według nas zasługuje na ochronę.
- Po czwarte, korzystając ze specjalnej opcji "Alert", można nas poinformować o tym, że któryś z zabytków jest w złym stanie i wymaga opieki.

4. Zaprezentuj uczestnikom serwis www.otwartezabytki.pl. Opowiedz, czym jest portal i do czego służy. Wyjaśnij, dlaczego inwentaryzacja zabytków jest ważna i jaką rolę może odegrać narzędzie internetowe udostępnione zainteresowanym internautom.

Wybierzcie wspólnie jeden obiekt (znany większości uczestników) i wyszukajcie go w bazie serwisu (w wyszukiwarce należy w tym celu wpisać nazwę oraz lokalizację). Jeśli w bazie nie ma żadnego zabytku z Waszej okolicy – wybierzcie jako przykładowy inny obiekt znany grupie (np. Zamek w Malborku).

Na wybranym przykładzie pokażcie uczestnikom, jak właściwie uzupełniać dane o zabytku, jakie są poszczególne pola i jak poruszać się pomiędzy nimi.

Uwaga! Ta część zajęć wymaga od nauczyciela wcześniejszego zapoznania się z portale[m](http://www.otwartezabytki.pl/) www. otwartezabytki.pl oraz przygotowania sobie przykładowego zabytku do wprowadzenia.

Przejrzyjcie serwis krok po kroku:

- ◆ Rejestracja logowanie.
- ◆ Jak redagować opisy? Podstawowe informacje o zabytku, ciekawostki, legendy, anegdoty, ważne wydarzenia.
- ◆ Jak dodawać daty?
- ◆ Jak dodawać zdjęcia, by były użyteczne dla innych?

W tym miejscu należy przypomnieć o legalności źródła, z którego będzie pochodziło zdjęcie. Jeśli zostanie wykonane przez uczestnika – wystarczy, że wyrazi zgodę na opublikowanie go w serwisie, zaznaczając okienko w formularzu. Jeśli nie – powinno być udostępnione w internecie na wolnej licencji lub pochodzić z domeny publicznej. Jeśli autorem zdjęcia jest znajomy uczestnika, należy spytać o zgodę na opublikowanie w otwartym dostępie.

- ◆ Jak umiejscowić zabytek na mapie, czyli geolokalizacja.
- ◆ Jak dodawać tagi i kategorie porządki.
- ◆ Jak zgłaszać alert?
- ◆ Jak dodać do bazy nowy obiekt?
- 5.Skąd czerpać wiedzę i materiały do uzupełnienia profilu wybranego zabytku?

Publikując w serwisie Otwarte Zabytki, zwracamy uwagę na legalność treści. Korzystając z materiałów z sieci, wybieramy tylko te, które wolno nam udostępnić na licencji *Creative Commons Uznanie autorstwa* – *Na tych samych warunkach* (CC BY-SA). W tradycyjnym modelu praw autorskich, który wyraża maksyma "wszystkie prawa zastrzeżone", wykorzystanie cudzego utworu prawie zawsze wiąże się z koniecznością uzyskania zgody autora. Ten proces bywa uciążliwy i zniechęcający, podczas gdy wielu autorów chętnie dzieli się swoją twórczością. Właśnie dlatego korzystamy z utworów (zdjęć, tekstów) publikowanych na licencjach *Creative Commons*, których autorzy dzielą się z nami prawami do ich swobodnego wykorzystania.

#### 6.Jak wyszukać zasoby na licencjach CC?

Materiały opublikowane na wolnych licencjach łatwo znaleźć w sieci. Wystarczy wejść na stron[ę](http://h/)  $\odot$  [http://search.creativecommons.org/](http://h/)[,](http://h/) wpisać pożądane hasło w wyszukiwarce i zaznaczyć, czy planujemy dany utwór modyfikować i udostępniać komercyjnie. Wyszukiwarka *Creative Commons*  pomaga przeszukiwać największe repozytoria otwartych treści, m.in. Wikipedię, YouTube czy *Flickr* (repozytorium zdjęć). Materiały dostępne na licencjach CC potrafi rozpoznawać również *Google*. Wymaga to skorzystania z opcji zaawansowanego wyszukiwania.

Przystępny przegląd otwartych zasobów można znaleźć w publikacji *Koalicji Otwartej Edukacji* "[Przewodnik](http://h/) [po](http://h/) [otwartych](http://h/) [zasobach"](http://h/), a także na stronie  $\mathcal O$  www.otwartezasoby.pl.Jak skorzystać z utworu na licencji CC?

Wyobraźcie sobie, że przygotowujecie na blog artykuł o Szlaku Orlich Gniazd i potrzebne Wam jest zdjęcie zamku w Pieskowej Ska-

le. Chcecie zagwarantować sobie maksimum swobód wykorzystania zarówno zdjęcia, jak i całego materiału, który publikujecie, dlatego wybieracie zdjęcie będące na licencji CC BY lub CC BY-SA. Zapewne wyszukiwarka *Creative Commons* podsunie Wam jedną z fotografii z serwisu *Flickr*, którą możecie ściągnąć na swój komputer i zamieścić na blogu.

#### Co dalej?

Przestrzegając zasad licencji, w widocznym miejscu na stronie internetowej musicie podać nazwisko lub pseudonim autora, źródło, z którego pochodzi utwór, oraz rodzaj licencji, na której został udostępniony.

Na przykład: **fot. Flickr, sledzik1984, CC BY**

Wyszukiwarka *Creative Commons* oferuje możliwość przeglądania treści na wszystkich licencjach *Creative Commons* w serwisach *Google*, *YouTube*, *Wiki[m](http://h/)edia Commons*, *SoundCloud*, *Jamendo* i innych ( $\mathcal O$  h[ttp://search.creativecommons.org/](http://search.creativecommons.org/)). [Warto](http://h/) [z](http://h/) [niej](http://h/) [skorzystać.](http://h/) 

#### 7.Przykładowe źródła wiedzy:

*Wikipedia* to największa encyklopedia w sieci i zarazem największy otwarty, tworzony społecznościowo projekt zbierający wiedzę internautów w jednym miejscu. Wikipedia i jej projekty siostrzane działają na licencji *Creative Commons* Uznanie Autorstwa – Na Tych Samych Warunkach.

 $\mathcal{O}$  [http://pl.wikipedia.org/](http://pl.wikipedia.org/wiki/Strona_g<0142>�wna)

*Flickr.com* to największy (ponad 800 mln zdjęć) zasób fotografii, w ramach którego znajdziemy prawie 200 mln prac na licencjach *Creative Commons*. Flickr pozwala wygodnie przeszukiwać zasoby z uwzględnieniem licencji za pomocą strony wyszukiwania zaawansowanego lub specjalnej strony poświęconej licencjom CC.

 $\odot$  <http://www.flickr.com/creativecommons>

 **Wspomnienia silniejsze będą niż Ty** | WARSZTATY DOTYCZĄCE DIGITALIZACJI DZIEDZICTWA KULTUROWEGO | MATERIAŁ DYDAKTYCZNY **31**

### **Wybór obiektów zabytkowych – ćwiczenie praktyczne**

Podziel uczestników na 2- lub 3-osobowe grupy, w ramach których będą mieli za zadanie znaleźć w okolicy dwa zabytki: jeden wpisany do rejestru i figurujący w bazie Otwartych Zabytków, a jeden nie ( jeśli nie ma żadnych zabytków wpisanych, to oba nieskatalogowane). Zadaniem uczestników będzie wyszukanie w internecie zdjęć zabytków (legalnych do dalszego wykorzystania) oraz zlokalizowanie ich na mapie i uzupełnienie informacji o nich w odpowiednich profilach w serwisie. Uczestnicy zostaną ponadto poproszeni o określenie materialnego stanu wybranych zabytków, np. dobrze zachowany, zniszczony, wymagający renowacji, oraz o przygotowanie 5-minutowych prezentacji na ich temat po zakończeniu pracy w serwisie.

Praca powinna się rozpocząć od założenia konta na www.otwartezabytki.pl (istnieje też możliwość zalogowania przez Facebook).

Nadzoruj pracę grup i pomagaj w razie potrzeby!

Ćwiczenie krok po kroku:

1. Uczestnicy wybierają z bazy zabytek znajdujący się w okolicy (w wyszukiwarce na stronie głównej w polu "gdzie" wpisują nazwę miejscowości lub

gminy; następnie z listy wybierają zabytek, którym chcą się "zająć").

2.Jeśli w okolicy nie ma zabytków, które już znajdują się w bazie Otwartych Zabytków, uczestnicy dodają zabytek do bazy, wchodząc w zakładkę "dodaj zabytek" i postępując według wskazówek dostępnych na stronie.

3.Po wejściu na profil wybranego (lub dodanego zabytku) uczestnicy mają za zadanie:

- ◆ sprawdzić i ewentualnie poprawić podstawowe informacje o zabytku (nazwę, datę powstania, adres, położenie na mapie),
- ◆ wyszukać w sieci zdjęcia, które mogą legalnie wykorzystać (lub samodzielnie zrobić zdjęcie/ skorzystać z własnego archiwum – jeśli to możliwe), i dodać je do profilu zabytku,
- ◆ zredagować na podstawie informacji znalezionych w internecie lub źródłach drukowanych krótką notkę dotyczącą zabytku (bardzo ważne jest podanie źródeł!),
- ◆ przypisać obiektowi tagi i kategorie,
- ◆ dodać przynajmniej jedną ciekawostkę lub anegdotę (może zostać wyszukana w źródłach lub pochodzić z własnych zasobów wiedzy),
- ◆ uzupełnić ważne daty z historii zabytku,
- ◆ jeśli uczestnicy wiedzą, że zabytek znajduje się w złym stanie, mogą o tym poinformować, korzystając z opcji "Alert",
- ◆ zamieścić listę ciekawych źródeł informacji o zabytku (internetowych i/lub drukowanych).

#### **Zakończenie i podsumowanie**

Na zakończenie uczestnicy krótko prezentują wybrane przez siebie zabytki. Uzasadniają też, dlaczego dodane przez nich do bazy obiekty są warte uwagi.

Jeśli widzisz, że któryś z uczestników wyjątkowo sprawnie i szybciej niż reszta grupy wykonuje zadanie, poproś go o wybranie i opisanie jeszcze jednego zabytku lub o udzielenie pomocy innym uczestnikom (jeśli tego potrzebują). **■**

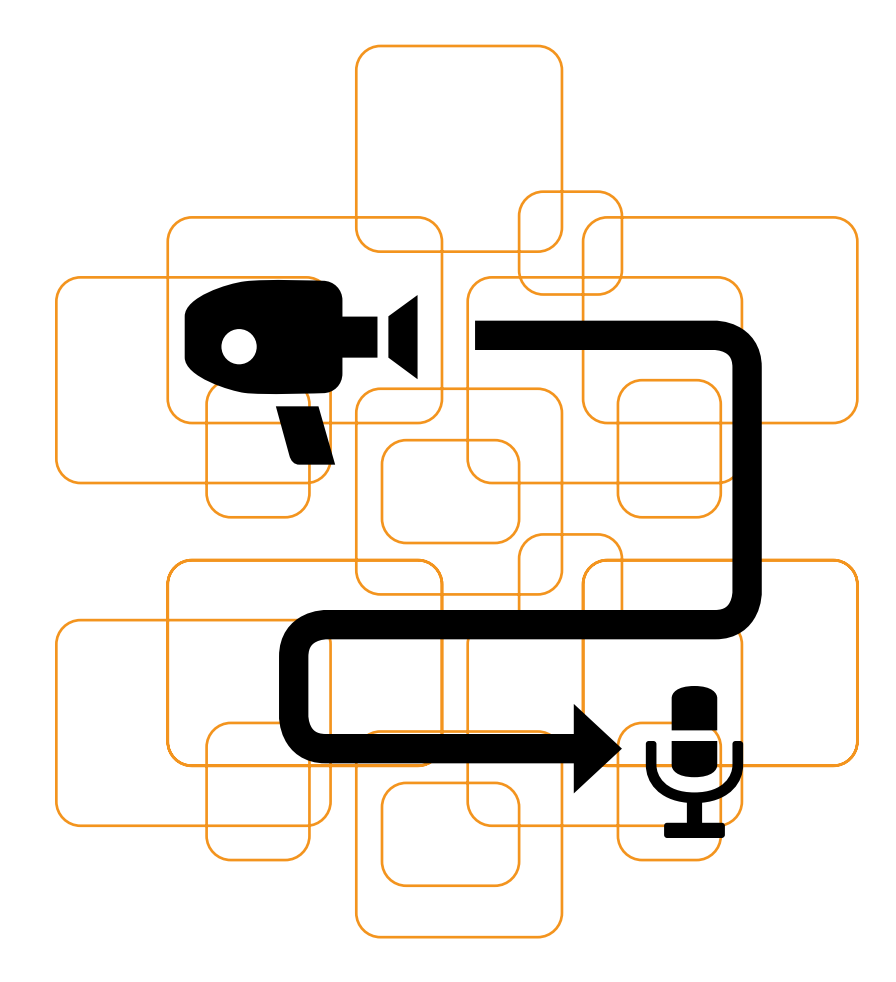

**SCENARIUSZ II**

# Unikalne umiejętności<br>H – nagrania wideo

# **Wprowadzenie**

Tradycja i kultura są podstawą życia całego społeczeństwa i chociaż na pierwszy rzut oka kojarzą się z przeszłością, nie można zapominać, że tożsamość buduje się właśnie poprzez korzystanie ze wzorów, które pozostawili nam nasi przodkowie i społeczeństwo, i dopasowywanie ich do nowoczesnego życia. Zwłaszcza w czasie wielkich zmian, oderwania od korzeni na skutek podróży i migracji, przeszłość staje się ważna, żeby można było określić, kim naprawdę jesteśmy.

Internet oraz nowoczesne technologie dają w tym zakresie ogromne możliwości. Dziedzictwo kulturowe utożsamiane z muzeami, skansenami i wizytami u dalekiej rodziny raz na wiele lat odchodzi w niepamięć, a zastępuje je nowoczesne dążenie do zachowania kontaktu z rodzinnymi stronami i tradycją. Z drugiej strony – przeszłość pozwala odnaleźć nową tożsamość i korzenie tym, którzy dopiero przeprowadzili się do nowego miejsca.

Chęć podzielenia się przeżyciami umożliwia nawiązanie więzi pomiędzy pokoleniami i staje się doskonałą motywacją do wejścia w świat nowoczesnych technologii – smartfonów, internetu, cyfrowych aparatów i kamer.

# **Opowieść na dobry początek**

Michał od 30 lat jest rzemieślnikiem, wykonuje pięknie zdobione zabawki, z których znany jest region. Dawniej pracował z grupą innych rzemieślników, ale wraz z postępującym wiekiem część z nich musiała zrezygnować z pracy. Ciężko znaleźć nowych uczniów, młodzi wyjeżdżają za pracą do większych miast i za granicę.

Michał nie chciał dopuścić do upadku niegdyś sławnego rękodzieła, dlatego postanowił stworzyć filmy, które pozwolą zachować dziedzictwo. Nie posiadał dużych środków, do nagrywania swojej pracy wykorzystał smartfon syna, a filmy zamieszczał na portalu *YouTube*.

Jego kanał w serwisie okazał się hitem – młodzi za granicą pamiętali zabawki ze swojego dzieciństwa, do których wracali tym chętniej, im dalej musieli wyjechać z rodzinnej miejscowości. Michał otrzymywał wiele wiadomości, użytkownicy prosili go w nich o zamieszczenie innych treści, które pamiętali z młodości – najbardziej zabiegali o to młodzi rodzice, którzy nie chcieli, aby ich dzieci utraciły kontakt z tradycją. Kanał Michała został rozszerzony o inne materiały – gospodynie nagrywały swoje przepisy i fotografowały wypieki, w lokalnym domu kultury nagrano przedstawienie lokalnych przypowieści, powstał album dokumentujący zmiany zachodzące w konkretnych miejscach.

Dzięki dużemu zainteresowaniu, jakie wzbudziła jego inicjatywa, miejscowość odżyła – dzieci znalazły nowe tematy do rozmowy z rodzicami, wnuki od nowa zainteresowały się życiem dziadków. Internet i nowoczesne technologie pozwoliły Michałowi upewnić się, że zawód, który kocha, nie przestanie być kultywowany, kiedy on sam przejdzie na emeryturę. Przy okazji znalazł zajęcie na okres, w którym nie będzie już sam mógł konstruować zabawek. Dzięki kamerze i programowi do obróbki plików wideo będzie w stanie dalej uczyć fachu wszystkich tych, którym z powodu przebywania wiele kilometrów od domu brakuje korzeni.

# **Ten scenariusz pozwoli uczestnikom...**

1.Nagrać własne (lub czyjeś) unikalne umiejętności.

2.Udostępnić je możliwie szerokiej grupie zainteresowanych.

3.Nawiązać kontakt z osobami, które wyjechały ze swoich rodzinnych stron.

4.Nauczyć się publikować w internecie.

 **Wspomnienia silniejsze będą niż Ty** | WARSZTATY DOTYCZĄCE DIGITALIZACJI DZIEDZICTWA KULTUROWEGO | MATERIAŁ DYDAKTYCZNY **34**

# **Przygotowanie Latarnika do zajęć**

## **Dobór grupy**

- 1. Zajęcia przeznaczone są dla osób, które:
- ◆ posiadają unikalne umiejętności i chcą się nimi podzielić; należy pamiętać, żeby ocenę tych umiejętności zostawić samym zainteresowanym, natomiast wzmacniać w nich chęć podzielenia się nimi – bardzo wiele osób nie wie, że potrafi zrobić coś, co zainteresuje innych, nie wierzy w swoje możliwości;
- ◆ mają dostęp do środków pozwalających na utrwalanie rzeczywistości – na szczęście w większości wypadków wystarczy telefon z aparatem, dyktafonem czy kamerą;
- ◆ znają którykolwiek z serwisów pozwalających na dzielenie się treściami – *YouTube*, *Vimeo*, *Flickr*, *Picasa* lub inny (tę umiejętność mogą również

nabyć w trakcie warsztatu, jednak trzeba to uwzględnić w harmonogramie i przewidzieć czas na ćwiczenia).

- 2. Grupa po zakończeniu zajęć będzie potrafiła:
- ◆ korzystać z serwisów pozwalających na dzielenie się treściami w internecie,
- ◆ nawiązać kontakt z innymi użytkownikami, którzy będą zainteresowani wymianą treści oraz opinii.
- 3.Do czego będzie to uczestnikom przydatne?
- ◆ Pozwoli im to odzyskać więź z młodszym pokoleniem i przekazać mu swoją wiedzę i doświadczenie.
- ◆ Pozwoli im poczuć się potrzebnymi dzięki zainteresowaniu użytkowników ich umiejętnościami.
- ◆ Pozwoli im zachować zwyczaje, doświadczenia i wiedzę, które uznają za ważne.

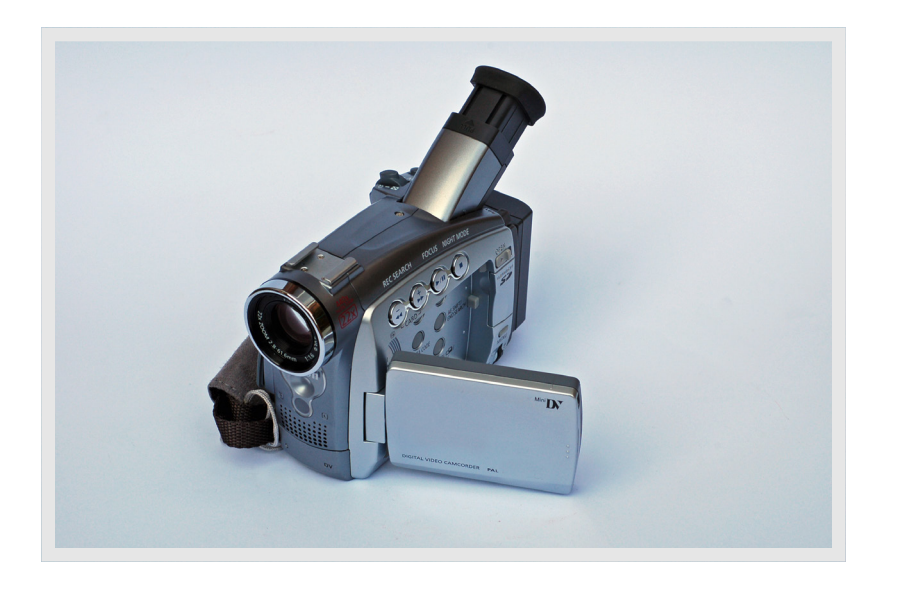

## **Materiały i sprzęt potrzebne do zajęć**

1.Komputer lub inne urządzenie podłączone do internetu.

2.Narzędzia pozwalające na utrwalanie treści – dyktafon, kamera wideo, aparat fotograficzny (mogą być wbudowane w telefon komórkowy, tablet, laptop).

# **Przebieg zajęć**

Celem zajęć jest nauczenie starszaków, w jaki sposób korzystać z narzędzi pozwalających na utrwalanie oraz publikowanie treści, albo zebranie ich doświadczeń w celu publikacji w większym projekcie.

Pamiętaj, że ze względu na specyfikę projektów digitalizacyjnych, nie będą to zajęcia, które przyniosą błyskawiczny efekt. Pierwsze spotkanie posłuży tylko pokazaniu podstawowych narzędzi i rozpoznaniu potrzeb, rzeczywista praca odbywać się będzie poza zajęciami i będzie wymagała pomocy w nieregularnych odstępach czasu.

## **Co kto potrafi? Rozproszone umiejętności członków grupy**

Pierwszym krokiem będzie dyskusja o unikalnych umiejętnościach osób uczestniczących w zajęciach, pozwoli to określić typy materiałów, które powstaną, oraz podzielić uczestników na grupy, które będą mogły się wzajemnie wspierać.

Należy pamiętać, że na sali będą osoby posiadające zarówno wyjątkowe umiejętności (np. skom-

plikowane rękodzieło, wielką znajomość lokalnych legend oraz umiejętność ich opowiadania), jak i takie, które są bardziej popularne w społeczeństwie (szydełkowanie, gotowanie). Nie należy dopuścić do sytuacji, w której część grupy zamknie się z powodu wstydu czy poczucia, że inni są lepsi i nie warto się odzywać.

1.Celem będzie pokazanie uczestnikom zajęć, że internet umożliwia dzielenie się swoimi umiejętnościami.

2.Porozmawiaj z grupą o tym, co potrafią jej poszczególni członkowie, czego się nauczyli, jaki wykonywali zawód, które spośród ich umiejętności wywierały wrażenie na sąsiadach.

Przykładowe pytania:

- ◆ Gdzie pracowaliście na przestrzeni lat? Jakich umiejętności wymagała praca? Czy wymyśliliście coś, co poprawiło jakość i wydajność pracy? Czy współpracownicy chwalili was za jakieś czynności?
- ◆ Co robicie w wolnym czasie? Czy macie hobby? Od kiedy się nim zajmujecie? Kto was tego nauczył? Czy to popularne zajęcie? Czy ktoś kiedyś prosił was o naukę?
- ◆ Czy robicie coś, z czego jesteście szczególnie dumni? Czy robicie coś, z czego jesteście znani? Czy odwiedzają was sąsiedzi albo rodzina, żeby skorzystać z waszej pomocy? Czy ktoś oczekuje waszego przyjazdu w nadziei, że pochwalicie się swoimi umiejętnościami?
- ◆ Czy istnieją jakieś czynności lub przedmioty wyróżniające waszą okolicę? Czy dalej są wykonywane/używane? Czy pamiętacie je tylko z dzieciństwa lub młodości? Czy chcielibyście, aby ta tradycja wróciła i zainteresowała się nią młodzież?
- ◆ Czy macie tajne receptury lub zajęcia, którymi dzielicie się tylko z rodziną? Czy chcielibyście, żeby inni pragnęli się od was uczyć niepowtarzalnych rzeczy?
- ◆ W jaki sposób dzieliliście się do tej pory swoimi umiejętnościami? Czy prowadzicie dzienniki, uczycie swoje dzieci podczas rodzinnych spotkań, współpracujecie z sąsiadami?

Odpowiedzi na powyższe przykładowe pytania powinny dać Wam wiedzę na temat zasobów grupy – poznacie nie tylko ich zdolności, ale również nastawienie do dzielenia się, kompetencje w przekazywaniu wiedzy. Dzięki temu będziecie w stanie zainteresować grupę zajęciami.

3.Może się zdarzyć, że w grupie znajdą się osoby, które nie będą potrafiły określić swoich umiejętności na podstawie powyższych pytań i rozmowy. Należy jednak pamiętać, że często najważniejsze są rzeczy drobne, i warto to podkreślać – na internetowych forach mnóstwo młodych ludzi szuka odpowiedzi na pytania związane z codziennym życiem: w jaki sposób kroić cebulę, aby nie płakać? jak pozbyć się plamy z oleju? w jaki sposób naładować akumulator? jak pozbyć się kamienia z pralki? Rozwiązania tego typu problemów, na pierwszy rzut oka błahych, mogą być ważniejsze i bardziej popularne od rzeczy skomplikowanych! Osobom niezdecydowanym pokaż filmy z instruktażami (tzw. tutoriale), pokaż też strony z tzw. life-hacks np. w języku angielskim i podkreśl potrzebę tworzenia tego typu materiałów po polsku.

Przykładowe linki prezentujące popularne poradniki traktujące o drobnych rzeczach, które mogą posłużyć do motywowania uczestników:

- ◆ Instruktarz prasowania koszuli (ponad pół miliona odtworzeń!):  $\mathcal{O}$  [http://www.youtube.com/](http://www.youtube.com/watch?v=yK6iQj-I_0w) [watch?v=yK6iQj-I\\_0w](http://www.youtube.com/watch?v=yK6iQj-I_0w)
- ◆ Artykuł o tym, jak zagęścić koktajl, nie zmieniając jego smaku:  $\mathcal{O}$  [http://lifehacker.com/thicken-up](http://lifehacker.com/thicken-up-your-smoothies-with-chia-seeds-509624250) [-your-smoothies-with-chia-seeds-509624250](http://lifehacker.com/thicken-up-your-smoothies-with-chia-seeds-509624250)

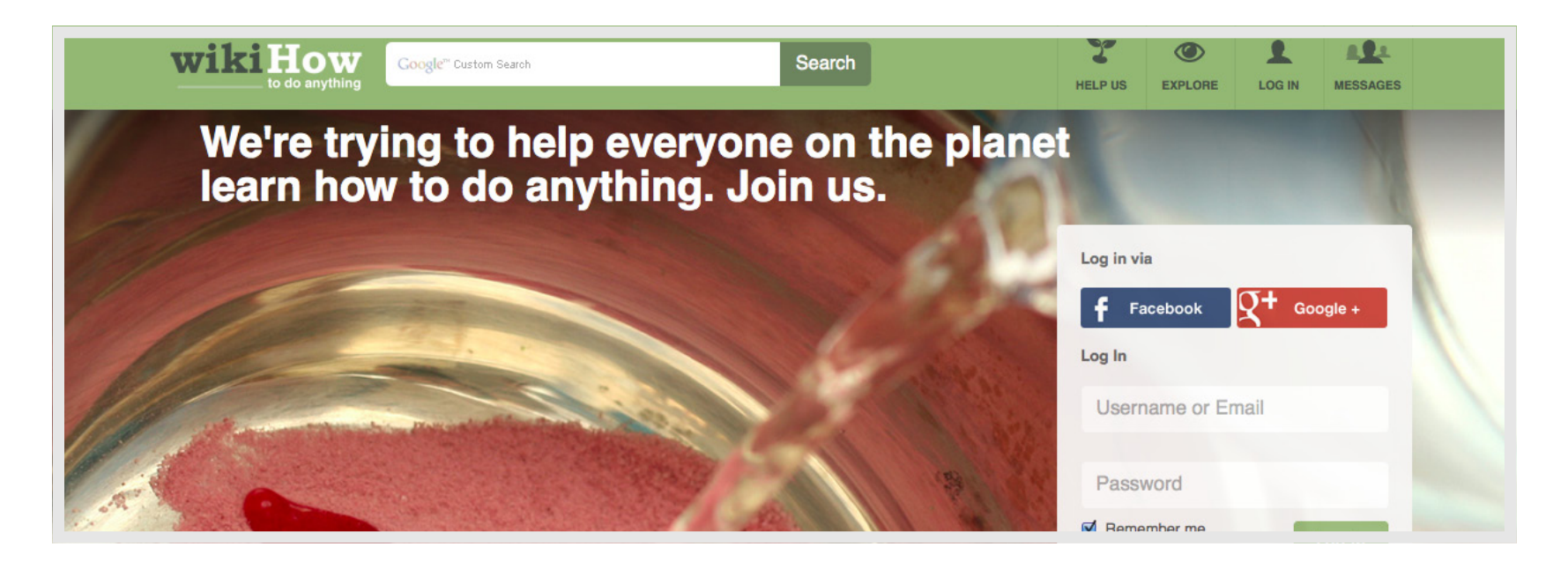

- ◆ Instrukcja ładowania akumulatora:  $\mathcal{O}$  h[ttp://www.youtube.com/](http://www.youtube.com/watch?v=CYdR3NVQk3U) [watch?v=CYdR3NVQk3U](http://www.youtube.com/watch?v=CYdR3NVQk3U)
- ◆ *WikiHow* strona, na której ludzie dzielą się drobnymi poradami:  $\mathcal O$  h[ttp://www.wikihow.](http://www.wikihow.com/Main-Page) [com/Main-Page](http://www.wikihow.com/Main-Page)

4.Na podstawie wypowiedzi uczestników będziesz w stanie stwierdzić, czy możliwy jest podział na grupy. Perspektywa zajmowania się swoimi pasjami bardziej zmotywuje do działania! Musisz ocenić, jak najefektywniej podzielić uczestników – być może odpowiednim kryterium będzie typ wykonywanej czynności (np. osoby haftujące z osobami haftującymi, stolarze ze stolarzami, elektrycy z elektrykami), ale mogą się pojawić lepsze kryteria, np. grupa znajomych, która chce pracować razem i wzajemnie się wspierać.

### **Planowanie tworzenia treści**

1. Kiedy podzielisz uczestników na grupy, pozwól im porozmawiać o tym, co chcą utrwalić jako pierwsze. Podkreśl, że najlepiej zaczynać od rzeczy małych – jeśli grupa chce zajmować się gotowaniem, niech jej członkowie opowiedzą o tym, w jaki sposób dobierają składniki. Jeśli rękodziełem – niech opowiedzą o narzędziach lub zaprezentują wyniki swojej pracy.

Podkreśl, że nie muszą nagrywać treści podczas zajęć, lepiej zrobić to w warsztacie, na targu, w kuchni czy na ganku – w naturalnych warunkach do pracy. Na tym etapie chodzi wyłącznie o wybór pierwszego filmu, nagrania czy serii zdjęć. Pamiętaj o uszanowaniu prawa do prywatności i ograniczeń niektórych osób, którym trudno dzielić się na forum nawet bardzo neutralnymi treściami.

2. Kiedy uczestnicy wybiorą interesujące ich tematy, będzie wiadomo, jakiego typu treści (audio, wideo, fotografie) zostaną utrwalone. Z punktu widzenia redakcji najbardziej pożądane są filmy – ponieważ wydają się najciekawsze dla odbiorców. Pliki audio lub fotografie będą wymagały dodatkowej obróbki, aby stanowiły materiały interesujące dla użytkowników.

#### **Nauka korzystania z narzędzi do utrwalania**

1.W zależności od kompetencji uczestników musisz ocenić, czy potrzebny będzie krótki instruktaż dotyczący sposobów nagrywania treści. Jeśli grupa nie ma z tym problemów, należy przejść do kolejnych kroków. Jeśli grupie brak kompetencji pozwalających na samodzielne nagranie treści, ich zgranie na komputer lub inne urządzenie oraz udostępnienie w internecie, trzeba przeprowadzić szkolenie z powyższych czynności.

2.Zaprezentuj, w jaki sposób można nagrać film na telefonie komórkowym lub kamerze, jak nagrać plik audio, jak zrobić zdjęcia. Bardzo często nie zdajemy sobie sprawy, że telefon, który na co dzień wykorzystujemy do rozmów z bliskimi,

to w rzeczywistości półprofesjonalne studio nagraniowe dostępne coraz większej ilości osób.

3.Zaprezentuj sposoby zgrywania nagranych materiałów na komputer lub inne urządzenie – poprzez kabel, bezprzewodowo np. dzięki Bluetooth lub w inny sposób, na który pozwalają posiadane przez uczestników urządzenia.

Pokaż inne narzędzia mogące służyć do tego celu – np. sposób wykorzystania aplikacji mobilnej Dropbox czy Google Drive, które umożliwiają wrzucenie plików na wirtualny dysk bezpośrednio z telefonu lub tabletu. Jeśli uczestnicy nagrywali treści za pomocą tabletów lub smartfonów, być może nie będzie trzeba ich zgrywać – urządzenia te pozwalają wrzucić pliki bezpośrednio np. na portal *YouTube* lub *Vimeo*.

4.Pokaż grupie, w jaki sposób wrzucać treści na portal *YouTube* lub *Vimeo*.

Konieczne będzie założenie konta na którymś z portali, stworzenie kanału lub kategorii filmów oraz wysłanie plików na serwer. Pamiętaj o zasadach opisanych w poprzednim rozdziale o metodologii – należy zdecydować, czy pliki będą umieszczane na indywidualnych kontach uczestników warsztatów,

na profilu instytucji czy specjalnym profilu stworzonym na potrzeby zajęć i projektu.

#### **Obróbka i edycja treści**

1.Niektóre treści będą wymagały obróbki oraz redakcji – użytkownicy mogą chcieć wyciąć poszczególne fragmenty, skrócić wypowiedzi, podzielić filmy na części.

Na pierwszym etapie realizacji scenariusza może to być zadanie skomplikowane, dlatego od Ciebie zależy, czy na samym początku wprowadzisz to zagadnienie. Możesz przedstawić je dopiero wtedy, kiedy razem z grupą zbierzecie już pewną ilość materiałów.

2.Łatwym w obsłudze narzędziem do obróbki filmów jest *Windows Movie Maker*, który warto przedstawić uczestnikom zajęć. Pozwala on wycinać kawałki filmów, wstawiać do filmu zdjęcia i muzykę, dzielić film na mniejsze części. Do edycji plików audio warto polecić program *Audacity* lub *WavePad*. Fotografie można ożywić dzięki serwisowi *Animoto*, a pliki graficzne – edytować za pomocą programu *IrfanView*.

3.Bardzo często zdarza się, że edycja i redakcja mogą być zbyt trudne dla Latarnika i współpracujących z nim osób – wymagają one bowiem dużo pracy i profesjonalnych kompetencji. Dlatego warto zwrócić się o pomoc do lokalnych ośrodków kultury, stowarzyszeń i instytucji dbających o zachowanie dziedzictwa, a także do szkół. Ich pomoc może okazać się niezbędna w bardziej skomplikowanych pracach. Warto zastanowić się nad zaproszeniem do współpracy np. młodzieży – może ona być zainteresowana pomocą np. w ramach zajęć lekcyjnych lub po zajęciach.

#### **Publikacja treści**

1.Zwieńczeniem pracy uczestników zajęć będzie publikacja stworzonych treści. W tym punkcie warto zastanowić się, w jaki sposób chcemy je udostępniać. Decyzja zależy od wielu czynników. Część osób może chcieć dzielić się swoją wiedzą tylko z rodziną, część będzie chciała pokazać swoje dzieło całemu światu albo wprost przeciwnie – nikomu.

2.Niezależnie od decyzji uczestników należy wykonać kilka podstawowych kroków. Trzeba wybrać platformę, na której zamieścimy treści. Najlepiej wykorzystać najbardziej popularne narzędzia – na pierwszym miejscu znajduje się portal *YouTube*, który gwarantuje szerokie grono odbiorców i dużo funkcji o charakterze społecznościowym. Można

również skorzystać z serwisu *Vimeo* albo wrzucać filmy bezpośrednio do portalu *Facebook*.

3.Pamiętajmy, że samo zamieszczenie utworu w serwisie to jeszcze nie wszystko! Teraz warto zacząć nasze treści popularyzować. W tym celu można znaleźć stowarzyszenia lub instytucje zajmujące się lokalnym dziedzictwem, które z chęcią pomogą promować stworzone materiały. Warto zwrócić się do lokalnej prasy, a nawet ośrodków akademickich, ponieważ ich naukowcy mogą prowadzić badania nad tymi samymi zagadnieniami, którymi zajmowali się Latarnicy wraz ze swoimi grupami.

#### **Podsumowanie**

Pamiętaj, nie powinieneś spodziewać się natychmiastowych wyników zajęć. Przygotowanie treści wymaga dużej ilości prac, które możliwe są do wykonania wyłącznie w zaciszu własnego domu, warsztatu czy podczas spacerów ze znajomymi. Z jednej strony jest to utrudnienie, ponieważ może zniechęcać uczestników i zaburzać harmonogram, z drugiej – pozwala płynnie rozłożyć proces nauki i podzielić go na etapy. Na samym początku wystarczy zapoznanie z możliwościami telefonu, kamery czy zabawa z tworzeniem filmów. Kiedy już uczestnicy opanują te umiejętności, można przejść dalej i pokazać, w jaki sposób komunikują się urządzenia między sobą oraz jak działają portale społecznościowe, pozwalające na dzielenie się filmami, nagraniami i zdjęciami. Na samym końcu przychodzi

moment, w którym nabywa się kompetencji dotyczących interakcji z innymi na wspomnianych portalach.

Podczas warsztatów zbierzesz bardzo dużo materiałów, nie wszystkie będą gotowe do publikacji. Razem z grupą należy przeprowadzić weryfikację treści, ustalić wspólnie, które z nich są gotowe od razu do zamieszczenia na portalu, które wymagają edycji, a które będzie trzeba nagrać od nowa lub w ogóle odrzucić.

Pozwól żyć zamieszczonym treściom własnym życiem, a po jakimś czasie zapytaj osoby uczestniczące w projekcie, z jakim odzewem się spotkały, czy planują kontynuować działania w tym zakresie, czy udało im się nawiązać nowe znajomości lub rozpowszechnić swoją wiedzę i umiejętności, czy zgłosił się do nich ktoś, kto chciałby podjąć współpracę. Nagraj ich relacje – będą doskonałą zachętą dla kolejnych osób zainteresowanych zajęciami oraz świetnym materiałem dla innych Latarników chcących zadbać o własne lokalne dziedzictwo! **■**

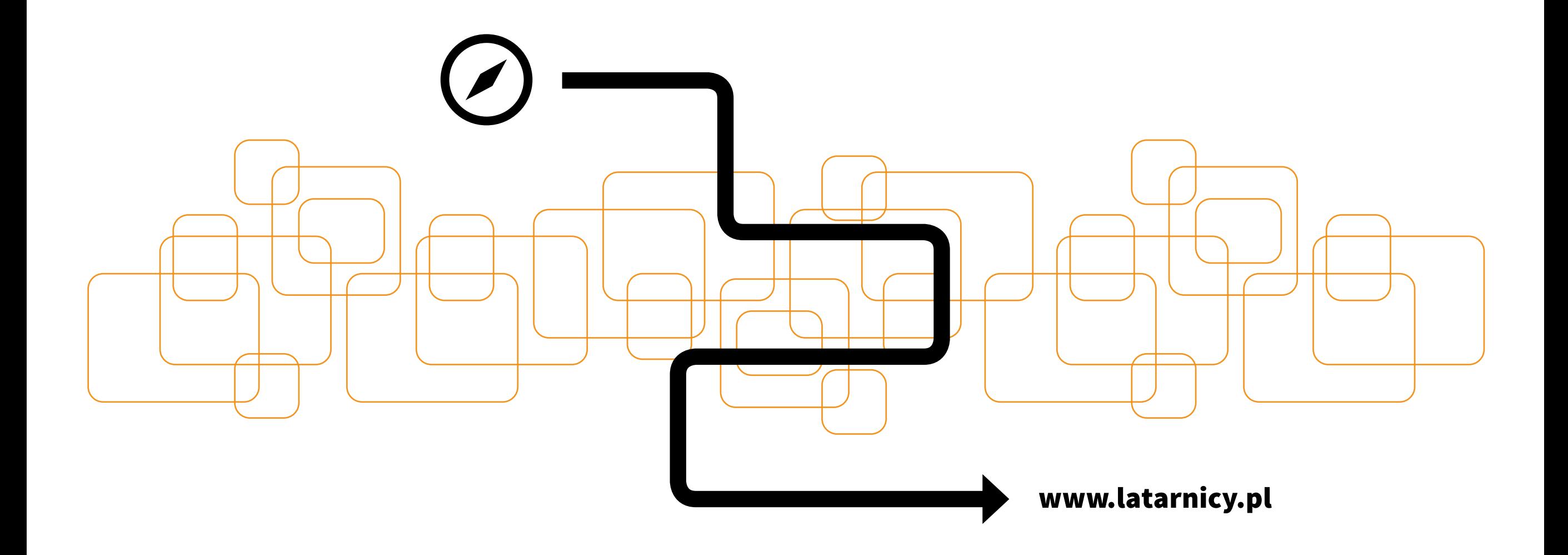